## Modicon TM2 Expansion Modules Configuration Programming Guide

06/2011

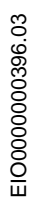

www.schneider-electric.com

**Schneider** 

The information provided in this documentation contains general descriptions and/or technical characteristics of the performance of the products contained herein. This documentation is not intended as a substitute for and is not to be used for determining suitability or reliability of these products for specific user applications. It is the duty of any such user or integrator to perform the appropriate and complete risk analysis, evaluation and testing of the products with respect to the relevant specific application or use thereof. Neither Schneider Electric nor any of its affiliates or subsidiaries shall be responsible or liable for misuse of the information contained herein. If you have any suggestions for improvements or amendments or have found errors in this publication, please notify us.

No part of this document may be reproduced in any form or by any means, electronic or mechanical, including photocopying, without express written permission of Schneider Electric.

All pertinent state, regional, and local safety regulations must be observed when installing and using this product. For reasons of safety and to help ensure compliance with documented system data, only the manufacturer should perform repairs to components.

When devices are used for applications with technical safety requirements, the relevant instructions must be followed.

Failure to use Schneider Electric software or approved software with our hardware products may result in injury, harm, or improper operating results.

Failure to observe this information can result in injury or equipment damage.

© 2011 Schneider Electric. All rights reserved.

### **Table of Contents**

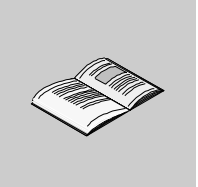

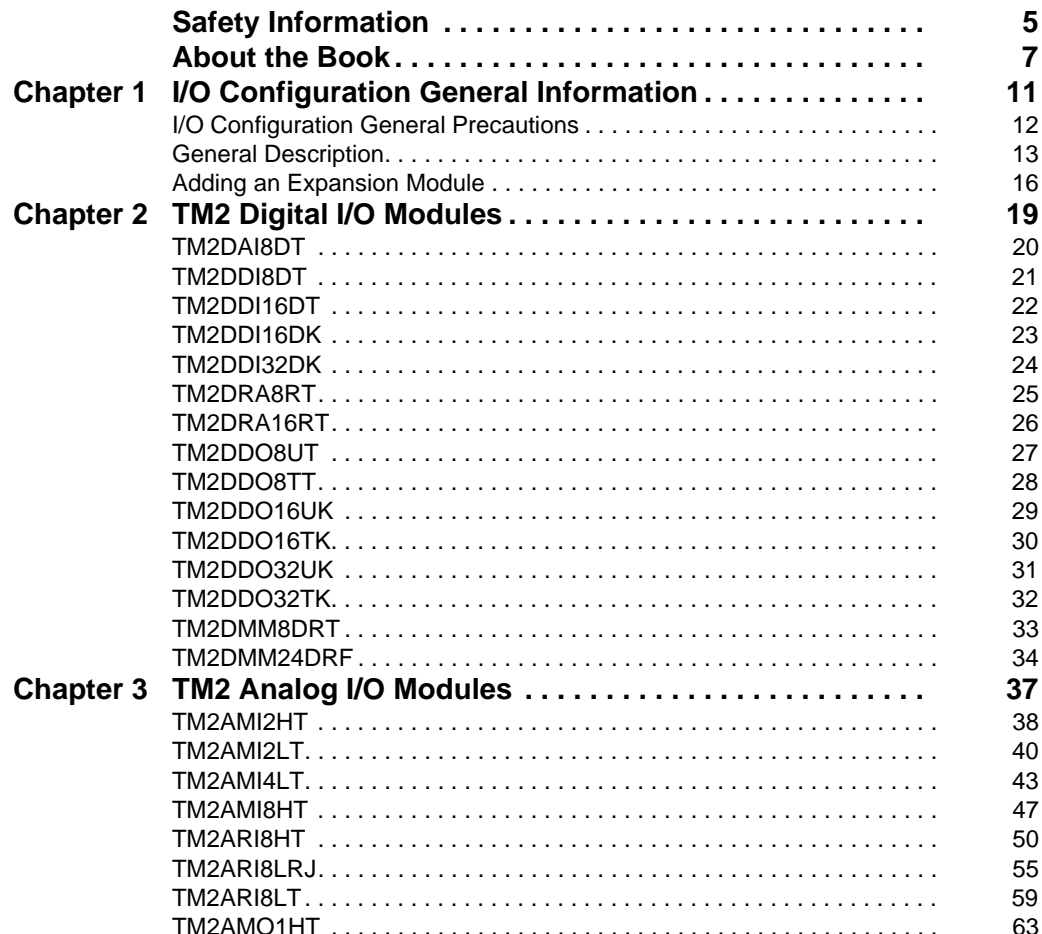

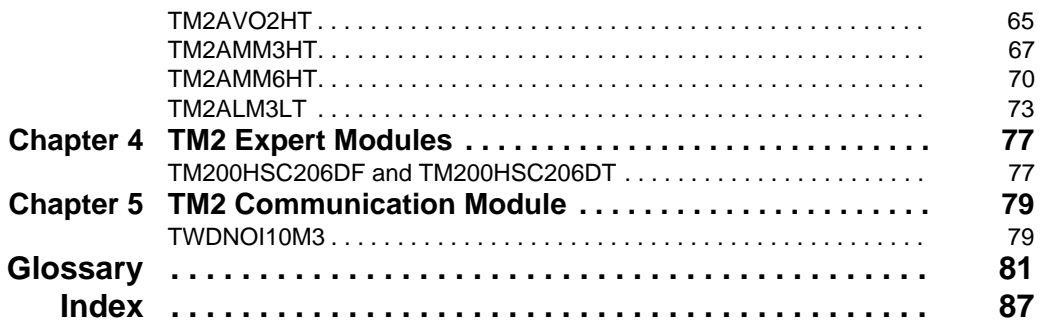

## <span id="page-4-0"></span>**Safety Information**

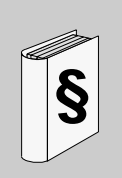

#### **Important Information**

#### **NOTICE**

Read these instructions carefully, and look at the equipment to become familiar with the device before trying to install, operate, or maintain it. The following special messages may appear throughout this documentation or on the equipment to warn of potential hazards or to call attention to information that clarifies or simplifies a procedure.

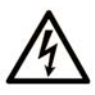

The addition of this symbol to a Danger or Warning safety label indicates that an electrical hazard exists, which will result in personal injury if the instructions are not followed.

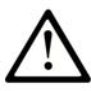

This is the safety alert symbol. It is used to alert you to potential personal injury hazards. Obey all safety messages that follow this symbol to avoid possible injury or death.

## **A DANGER**

DANGER indicates an imminently hazardous situation which, if not avoided, will result in death or serious injury.

## A WARNING

WARNING indicates a potentially hazardous situation which, if not avoided, can result in death or serious injury.

## A CAUTION

CAUTION indicates a potentially hazardous situation which, if not avoided, can result in minor or moderate injury.

## **CAUTION**

**CAUTION**, used without the safety alert symbol, indicates a potentially hazardous situation which, if not avoided, can result in equipment damage.

#### **PLEASE NOTE**

Electrical equipment should be installed, operated, serviced, and maintained only by qualified personnel. No responsibility is assumed by Schneider Electric for any consequences arising out of the use of this material.

A qualified person is one who has skills and knowledge related to the construction and operation of electrical equipment and its installation, and has received safety training to recognize and avoid the hazards involved.

## <span id="page-6-0"></span>**About the Book**

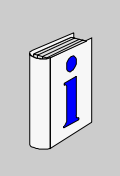

#### **At a Glance**

#### **Document Scope**

This document describes the configuration of the TM2 Input/Output modules. For further information, refer to the separate documents provided in the SoMachine online help.

#### **Validity Note**

This document has been updated with the release of SoMachine V3.0.

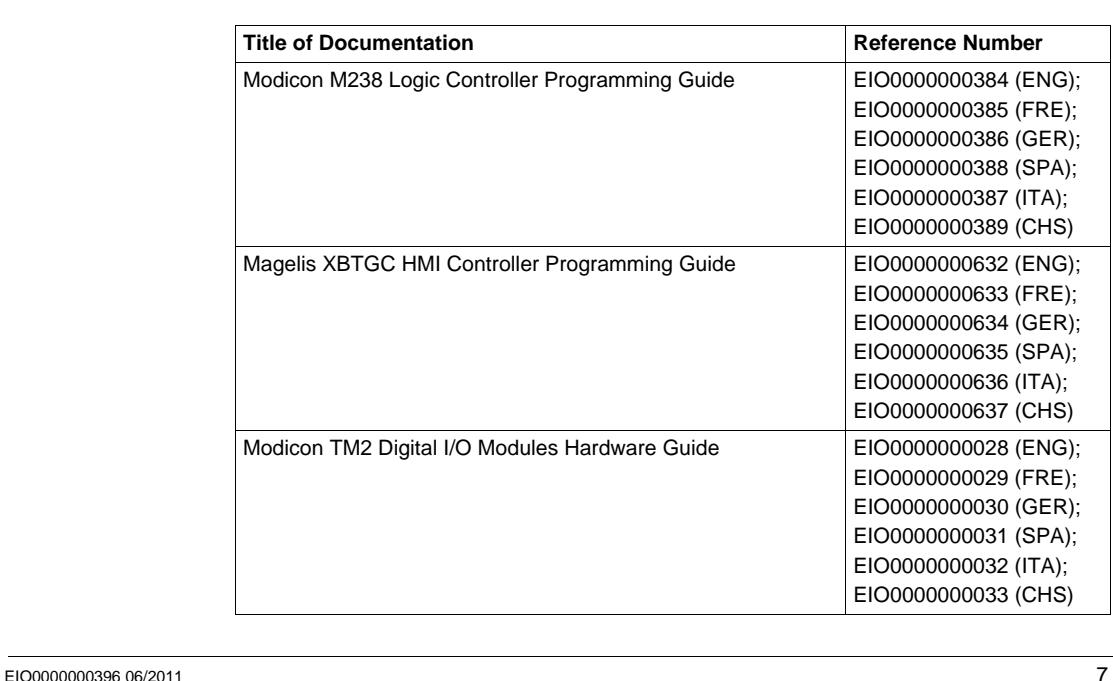

#### **Related Documents**

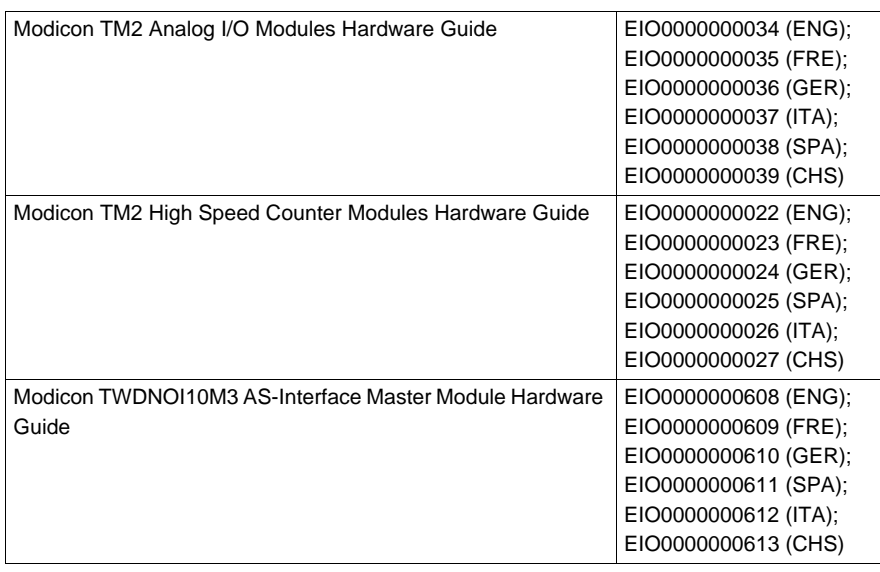

You can download these technical publications and other technical information from our website at www.schneider-electric.com.

#### **Product Related Information**

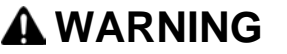

#### **LOSS OF CONTROL**

- The designer of any control scheme must consider the potential failure modes of control paths and, for certain critical control functions, provide a means to achieve a safe state during and after a path failure. Examples of critical control functions are emergency stop and overtravel stop, power outage and restart.
- Separate or redundant control paths must be provided for critical control functions.
- System control paths may include communication links. Consideration must be given to the implications of unanticipated transmission delays or failures of the link.
- Observe all accident prevention regulations and local safety guidelines.<sup>1</sup>
- Each implementation of this equipment must be individually and thoroughly tested for proper operation before being placed into service.

**Failure to follow these instructions can result in death, serious injury, or equipment damage.**

1 For additional information, refer to NEMA ICS 1.1 (latest edition), "Safety Guidelines for the Application, Installation, and Maintenance of Solid State Control" and to NEMA ICS 7.1 (latest edition), "Safety Standards for Construction and Guide for Selection, Installation and Operation of Adjustable-Speed Drive Systems" or their equivalent governing your particular location.

## **WARNING**

#### **UNINTENDED EQUIPMENT OPERATION**

- Only use software approved by Schneider Electric for use with this equipment.
- Update your application program every time you change the physical hardware configuration.

**Failure to follow these instructions can result in death, serious injury, or equipment damage.**

#### **User Comments**

We welcome your comments about this document. You can reach us by e-mail at techcomm@schneider-electric.com.

## <span id="page-10-0"></span>**I/O Configuration General Information**

# **1**

#### **Introduction**

This chapter provides the general information to configure I/O expansion modules.

#### **What's in this Chapter?**

This chapter contains the following topics:

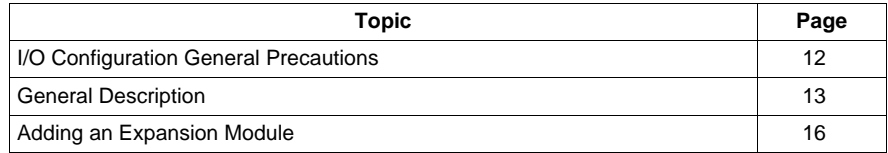

#### <span id="page-11-1"></span><span id="page-11-0"></span>**I/O Configuration General Precautions**

#### **Match Software and Hardware Configuration**

The I/O that may be embedded in your controller is independent of the I/O that you may have added in the form of I/O expansion. It is important that the logical I/O configuration within your program matches the physical I/O configuration of your installation. If you add or remove any physical I/O to or from the I/O expansion bus, it is imperative that you update your application configuration (this is also true for any field bus devices you may have in your installation). Otherwise, there is the potential that the expansion bus or field bus will no longer function while the embedded I/O that may be present in your controller will continue to operate.

## **WARNING**

#### **UNINTENDED EQUIPMENT OPERATION**

Update the configuration of your program each time you add or delete an I/O expansion, or you add or delete any devices on your field bus.

**Failure to follow these instructions can result in death, serious injury, or equipment damage.**

Use the GetRightBusStatus *(see Modicon M238 Logic Controller, System Functions and Variables, M238 PLCSystem Library Guide)* function regularly to monitor the expansion bus status.

#### <span id="page-12-1"></span><span id="page-12-0"></span>**General Description**

#### **Introduction**

The range of TM2 expansion modules includes:

- Digital expansion modules
- Analog expansion modules
- Communication expansion module
- $\bullet$  Expert expansion modules

#### **Digital Expansion Modules Features**

The following table shows the digital expansion modules features:

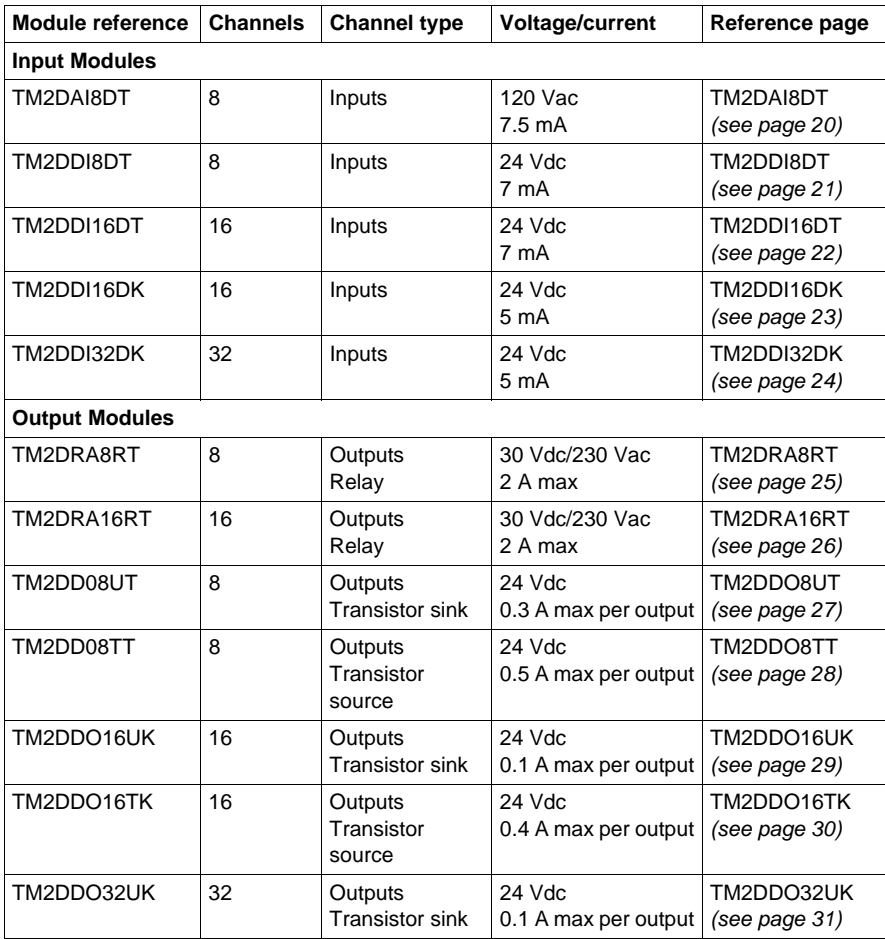

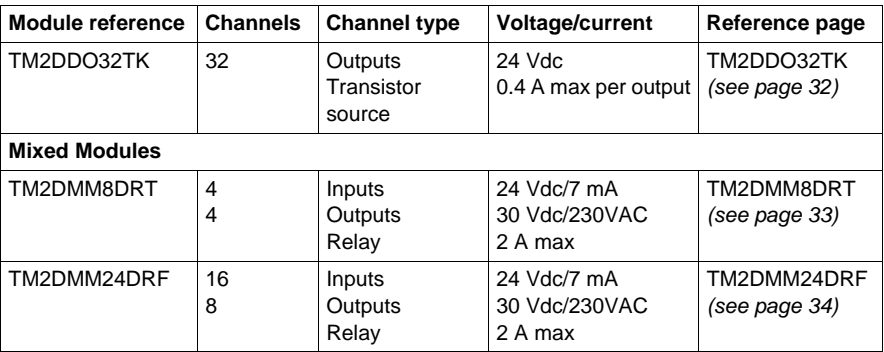

#### **Analog Expansion Modules Features**

The following table shows the analog expansion modules features:

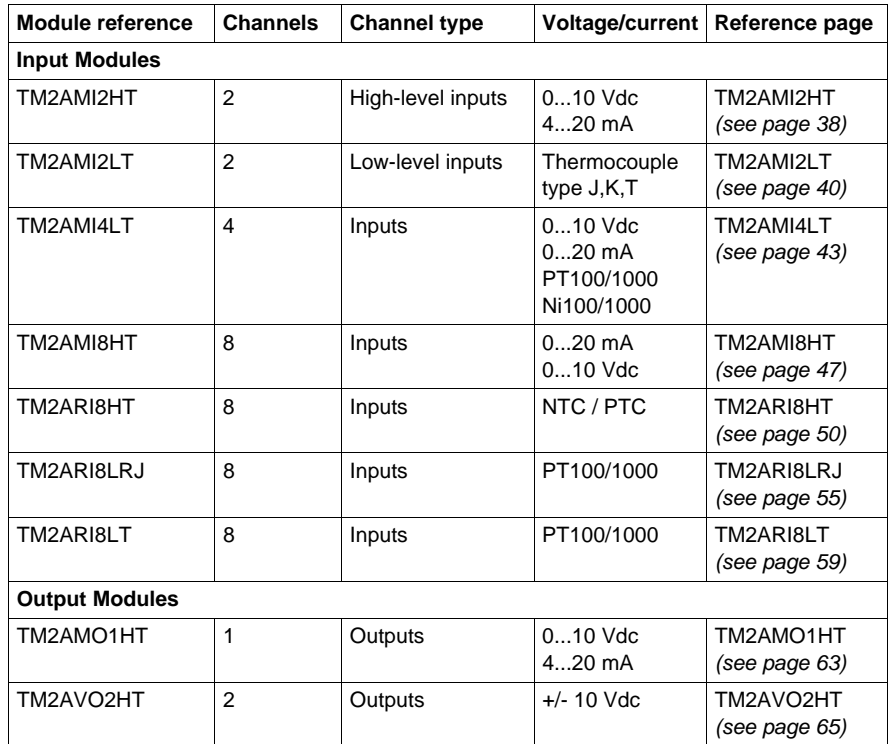

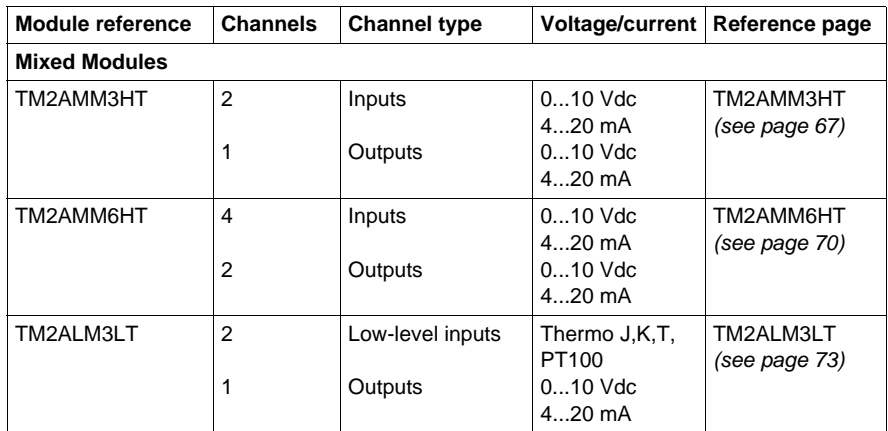

#### **Expert Expansion Modules Features**

The following table shows the expert expansion modules features:

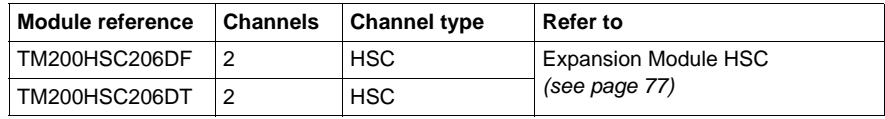

#### **Communication Expansion Module Features**

The following table shows the communication expansion module features:

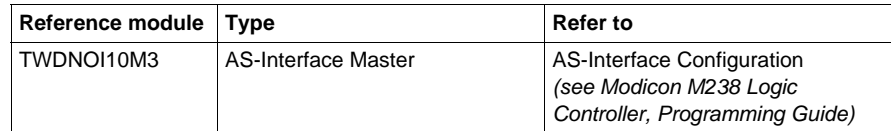

#### <span id="page-15-1"></span><span id="page-15-0"></span>**Adding an Expansion Module**

#### **Procedure**

The table below describes how to add an expansion module to the controller:

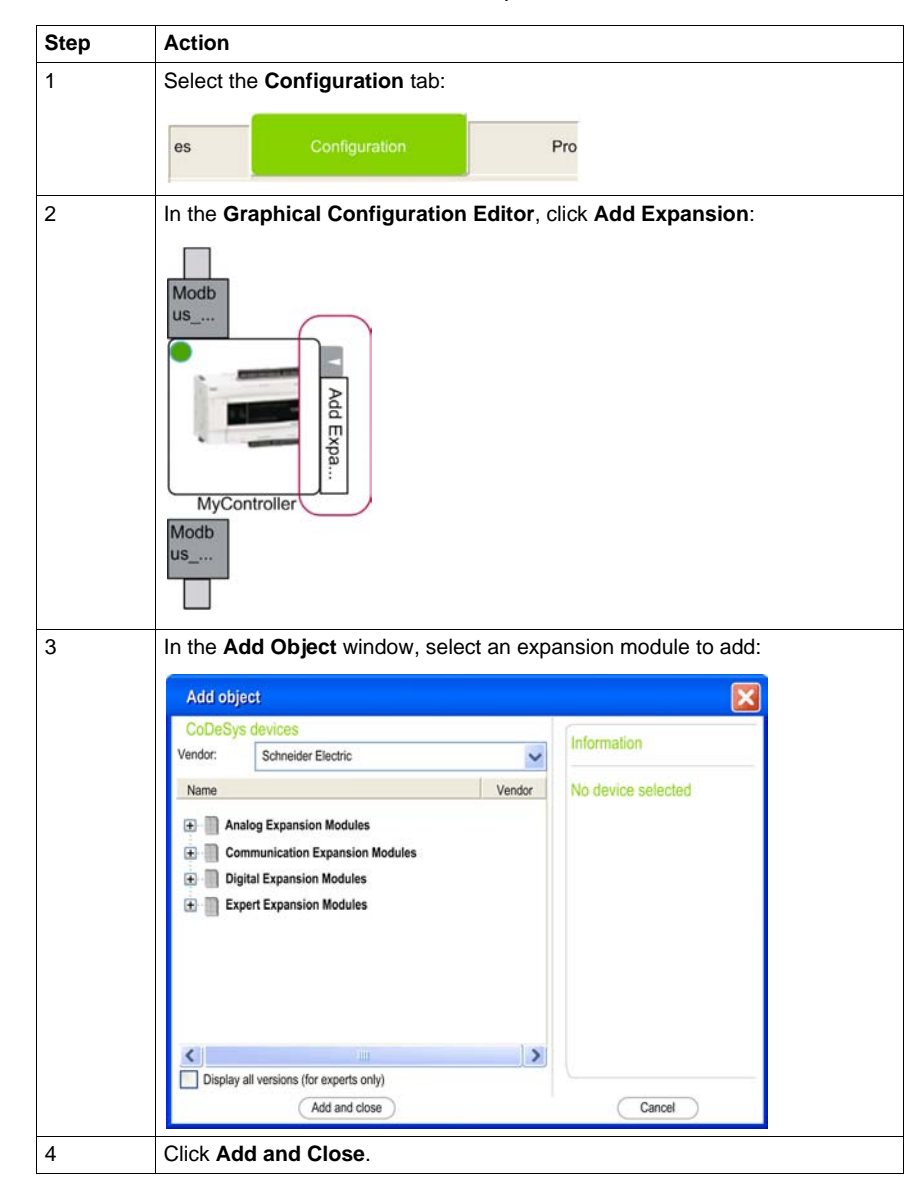

#### **I/O Configuration**

To configure the TM2 expansion modules, proceed as follows:

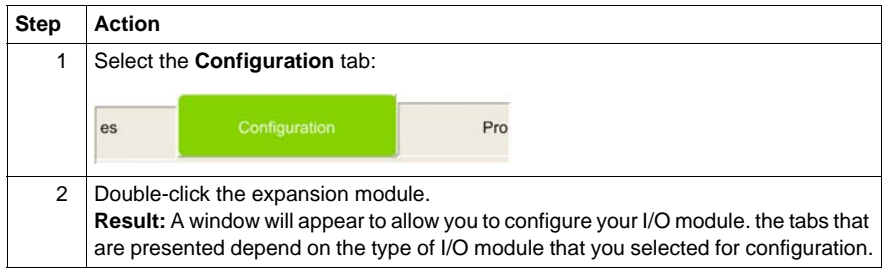

#### **I/O Configuration Tab Description**

The expansion modules are configurable from the **I/O Configuration** tab (If configuring a digital I/O module, the Expansion bus I/O Mapping is presented without the **I/O Configuration** tab):

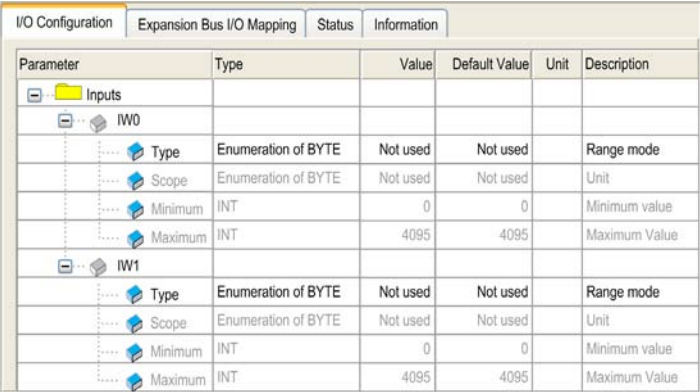

The **I/O Configuration** tab contains the following columns:

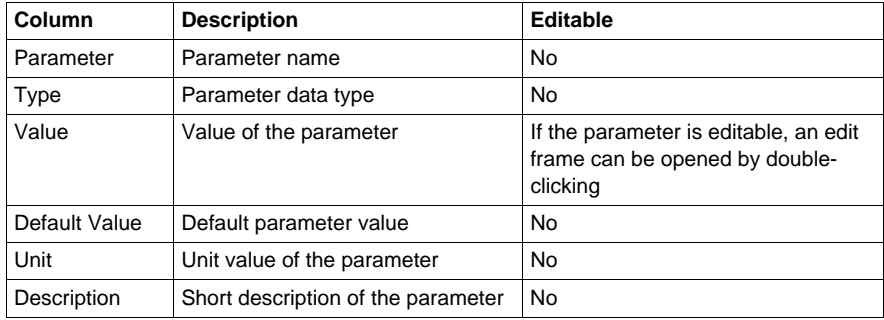

**NOTE:** If a parameter is unavailable, the row is grayed.

#### <span id="page-17-0"></span>**Expansion Bus I/O Mapping Tab Description**

Variables can be defined and named in the **Expansion Bus I/O Mapping** tab. Additional information such as topological addressing is also performed in this tab:

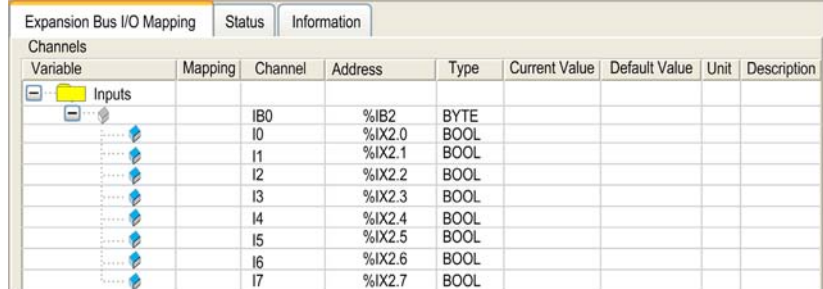

The **Expansion Bus I/O Mapping** tab contains the following columns:

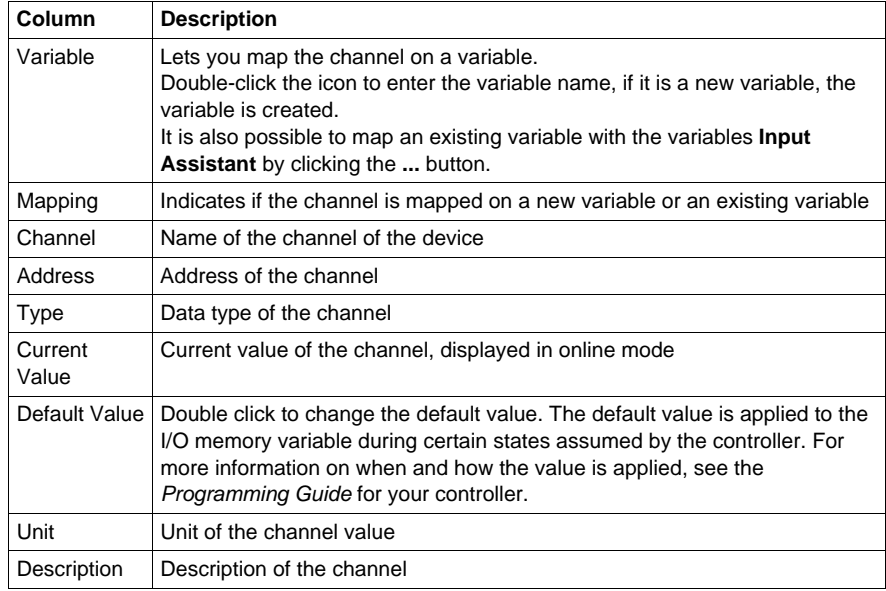

**NOTE:** Expansion I/Os are always physically updated by the MAST task.

## <span id="page-18-0"></span>**TM2 Digital I/O Modules**

#### **Introduction**

This chapter will help you to configure the TM2 digital I/O modules.

#### **What's in this Chapter?**

This chapter contains the following topics:

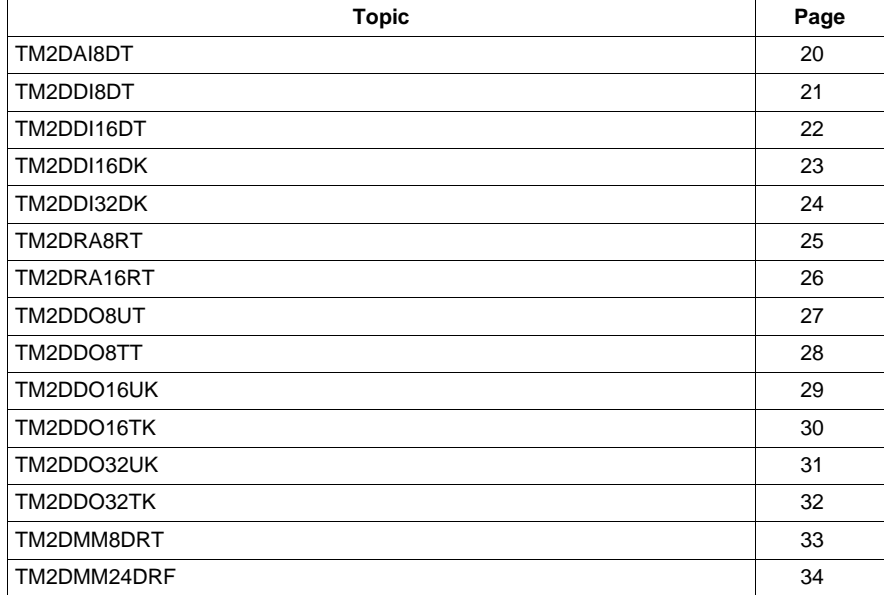

#### <span id="page-19-1"></span><span id="page-19-0"></span>**TM2DAI8DT**

#### **Introduction**

This expansion module is a 8-point, 120 Vac input module with a terminal block.

For further hardware information, refer to TM2DAI8DT *(see Modicon TM2, Digital I/O Modules, Hardware Guide)*.

#### **Expansion Bus I/O Mapping Tab**

The table below identifies the addresses of each input and the channel name.

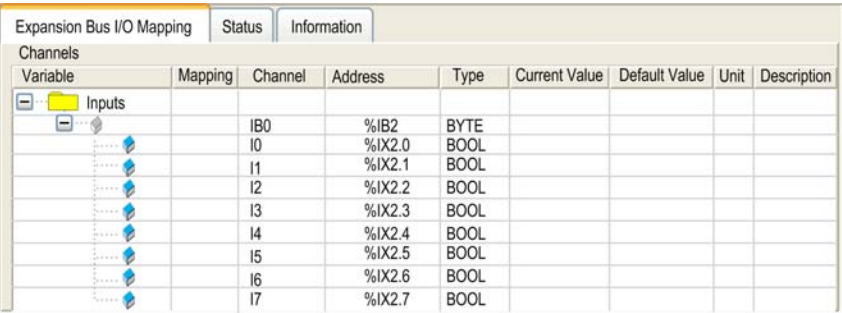

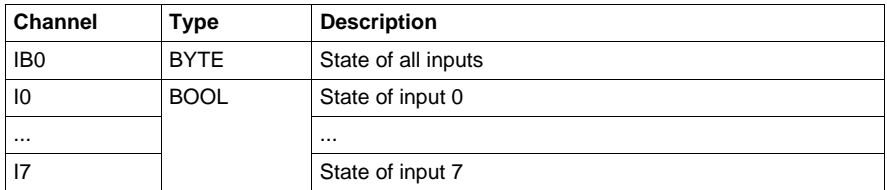

#### <span id="page-20-1"></span><span id="page-20-0"></span>**TM2DDI8DT**

#### **Introduction**

This expansion module is a 8-point, 24 Vdc input module with a terminal block.

For further hardware information, refer to TM2DDI8DT *(see Modicon TM2, Digital I/O Modules, Hardware Guide)*.

#### **Expansion Bus I/O Mapping Tab**

The table below identifies the addresses of each input and the channel name.

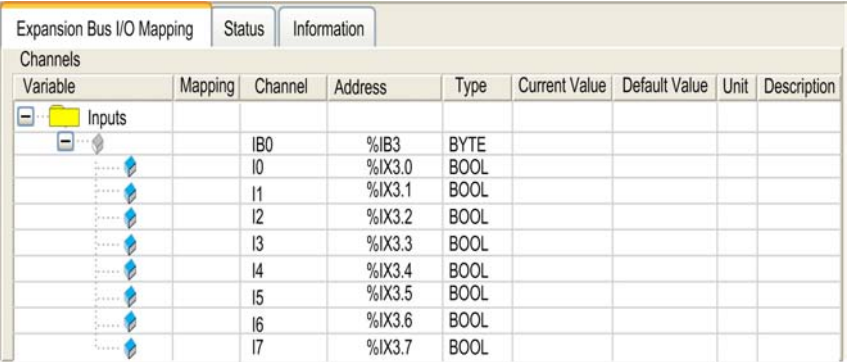

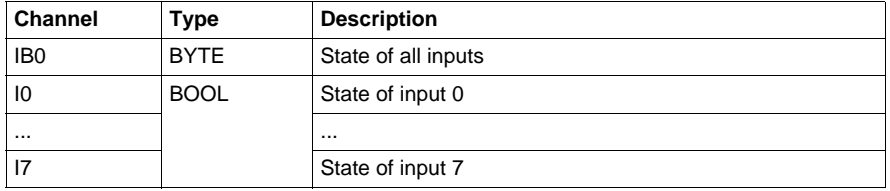

#### <span id="page-21-1"></span><span id="page-21-0"></span>**TM2DDI16DT**

#### **Introduction**

This expansion module is a 16-point, 24 Vdc input module with a terminal block.

For further hardware information, refer to TM2DDI16DT *(see Modicon TM2, Digital I/O Modules, Hardware Guide)*.

#### **Expansion Bus I/O Mapping Tab**

The table below identifies the addresses of each input and the channel name.

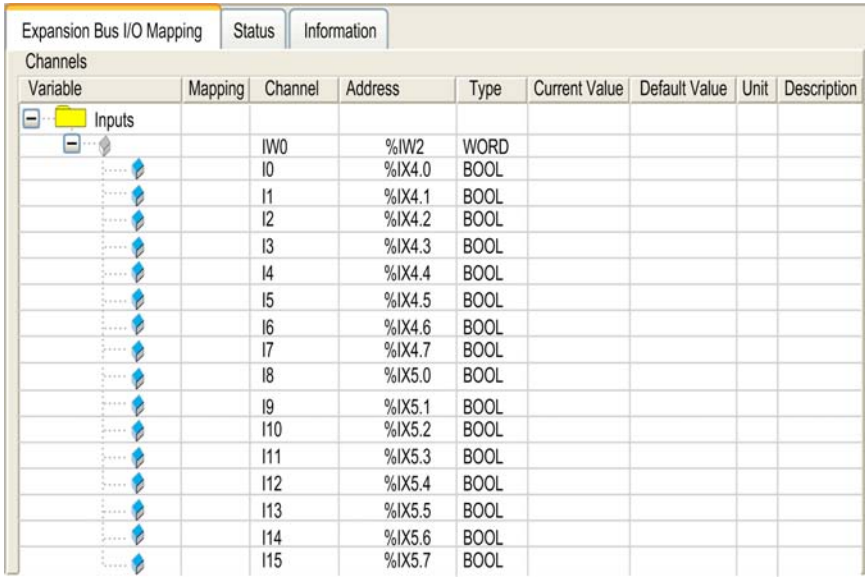

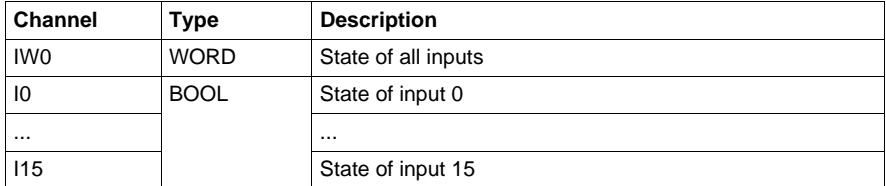

#### <span id="page-22-1"></span><span id="page-22-0"></span>**TM2DDI16DK**

#### **Introduction**

This expansion module is a 16-point, 24 Vdc input module with a HE10 connector.

For further hardware information, refer to TM2DDI16DK *(see Modicon TM2, Digital I/O Modules, Hardware Guide)*.

#### **Expansion Bus I/O Mapping Tab**

The table below identifies the addresses of each input and the channel name.

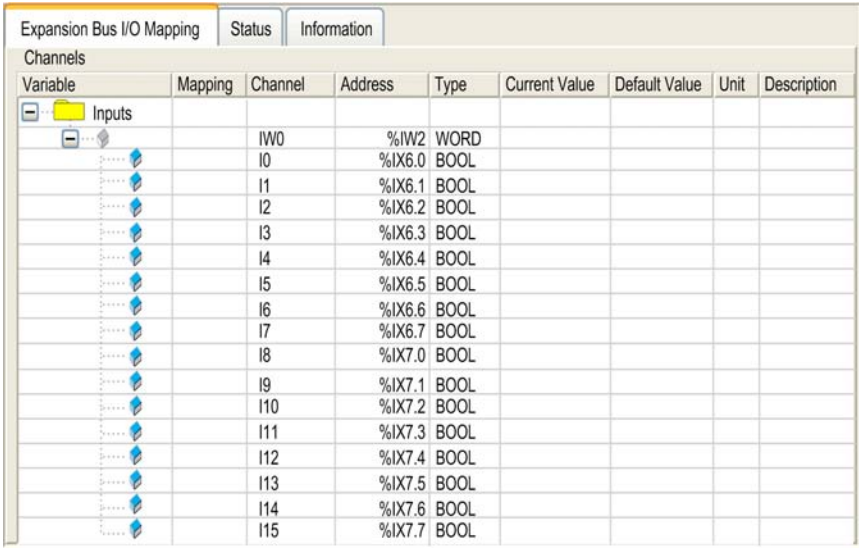

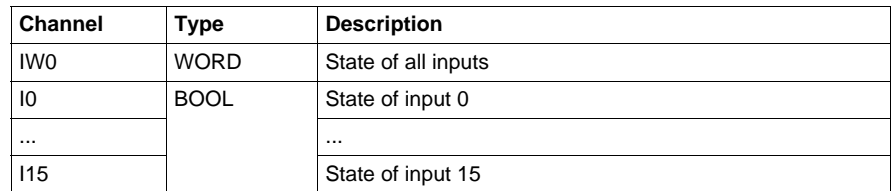

#### <span id="page-23-1"></span><span id="page-23-0"></span>**TM2DDI32DK**

#### **Introduction**

This expansion module is a 32-point, 24 Vdc input module with a HE10 connector.

For further hardware information, refer to TM2DDI32DK *(see Modicon TM2, Digital I/O Modules, Hardware Guide)*.

#### **Expansion Bus I/O Mapping Tab**

The table below identifies the addresses of each input and the channel name.

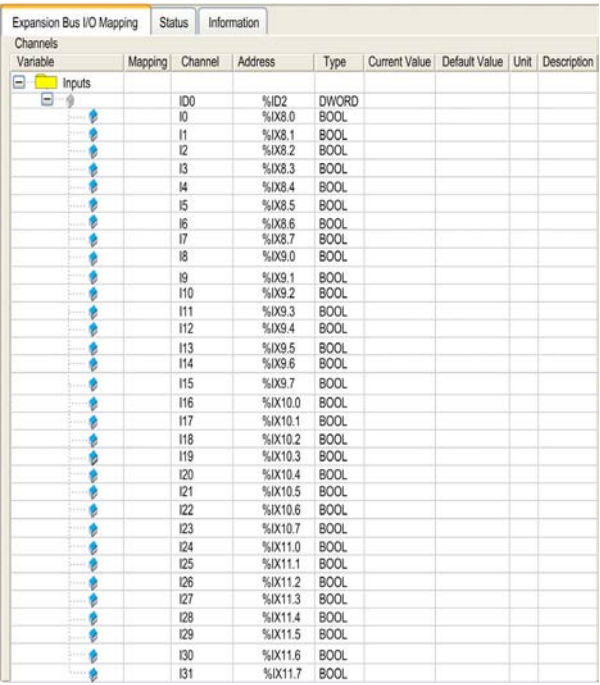

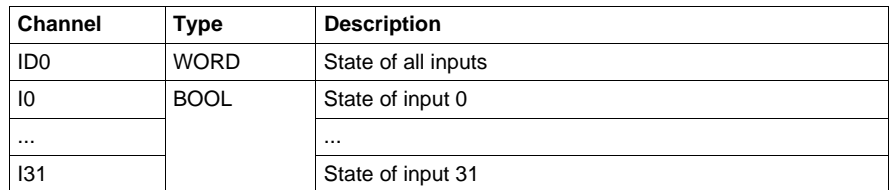

#### <span id="page-24-1"></span><span id="page-24-0"></span>**TM2DRA8RT**

#### **Introduction**

This expansion module is a 8-point relay output module with a terminal block.

For further hardware information, refer to TM2DRA8RT *(see Modicon TM2, Digital I/O Modules, Hardware Guide)*.

#### **Expansion Bus I/O Mapping Tab**

The table below identifies the addresses of each output and the channel name.

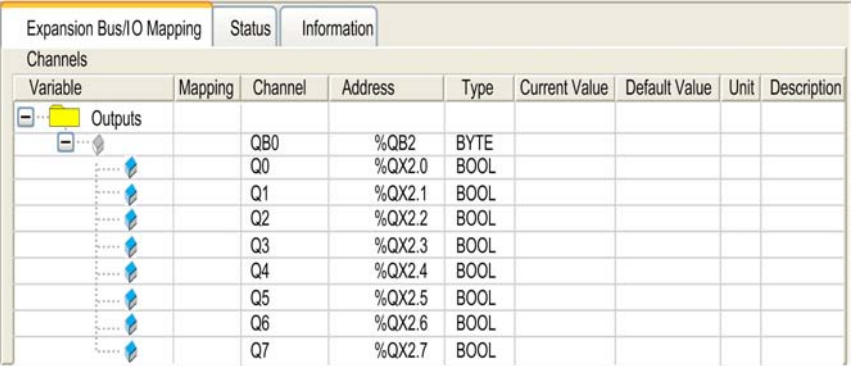

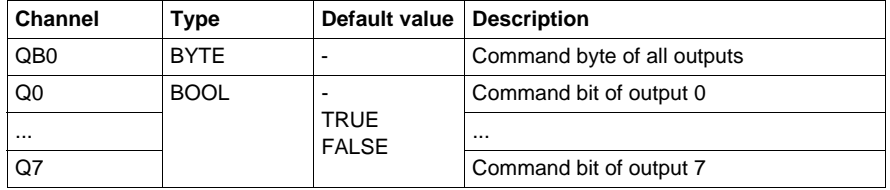

#### <span id="page-25-1"></span><span id="page-25-0"></span>**TM2DRA16RT**

#### **Introduction**

This expansion module is a 16-point relay output module with a terminal block.

For further hardware information, refer to TM2DRA16RT *(see Modicon TM2, Digital I/O Modules, Hardware Guide)*.

#### **Expansion Bus I/O Mapping Tab**

The table below identifies the addresses of each output and the channel name.

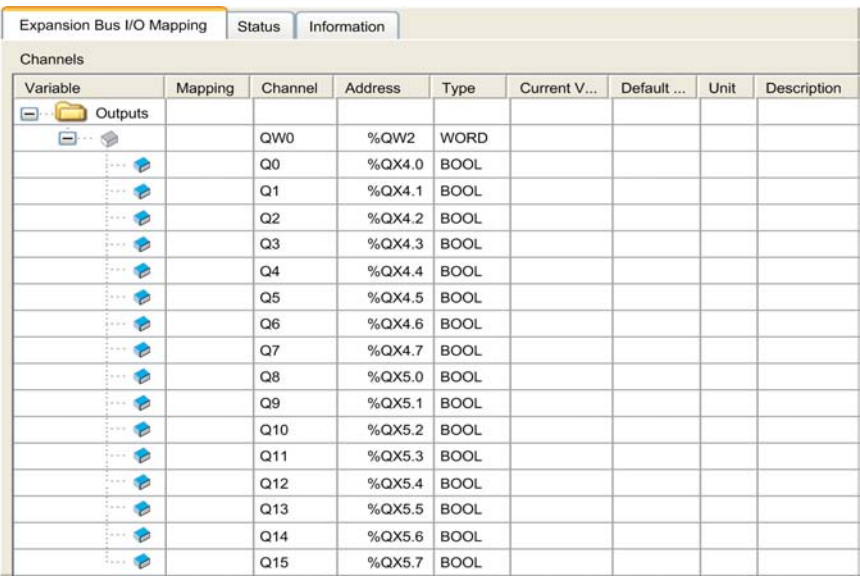

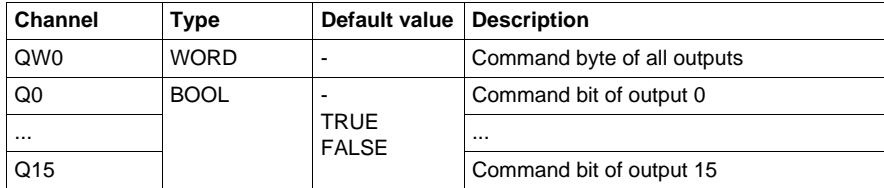

#### <span id="page-26-1"></span><span id="page-26-0"></span>**TM2DDO8UT**

#### **Introduction**

This expansion module is a 8-point transistor sink output module with a terminal block.

For further hardware information, refer to TM2DDO8UT *(see Modicon TM2, Digital I/O Modules, Hardware Guide)*.

#### **Expansion Bus I/O Mapping Tab**

The table below identifies the addresses of each output and the channel name.

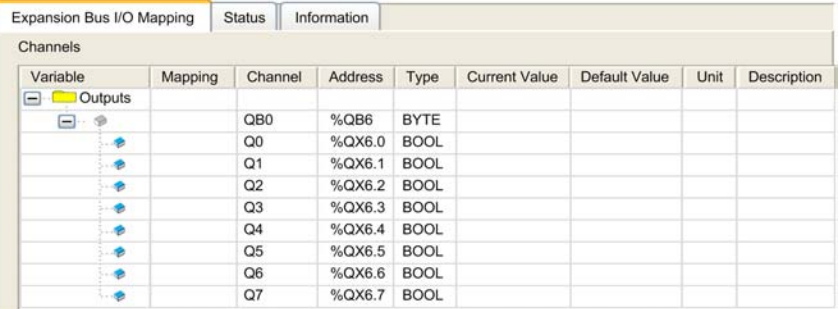

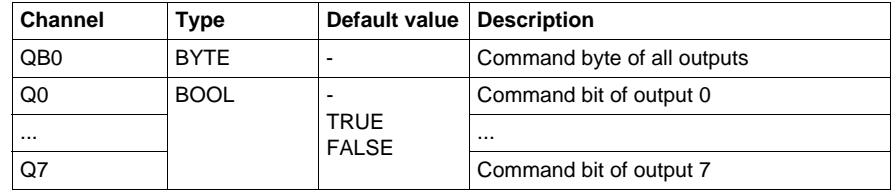

#### <span id="page-27-1"></span><span id="page-27-0"></span>**TM2DDO8TT**

#### **Introduction**

This expansion module is a 8-point transistor source output module with a terminal block.

For further hardware information, refer to TM2DDO8TT *(see Modicon TM2, Digital I/O Modules, Hardware Guide)*.

#### **Expansion Bus I/O Mapping Tab**

The table below identifies the addresses of each output and the channel name.

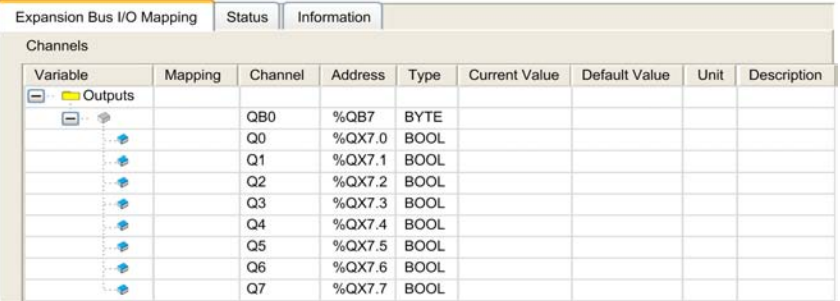

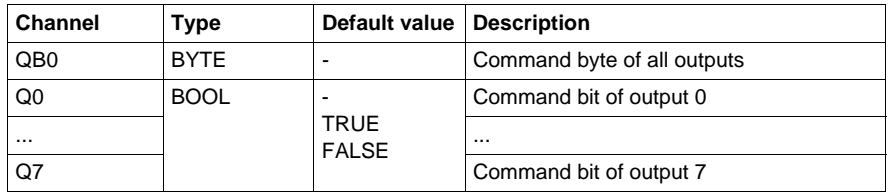

#### <span id="page-28-1"></span><span id="page-28-0"></span>**TM2DDO16UK**

#### **Introduction**

This expansion module is a 16-point transistor sink output module with a HE10 connector.

For further hardware information, refer to TM2DDO16UK *(see Modicon TM2, Digital I/O Modules, Hardware Guide)*.

#### **Expansion Bus I/O Mapping Tab**

The table below identifies the addresses of each output and the channel name.

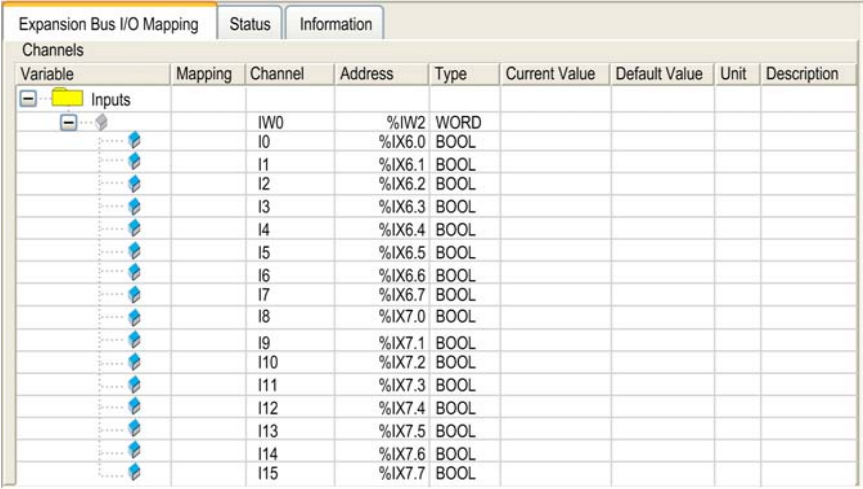

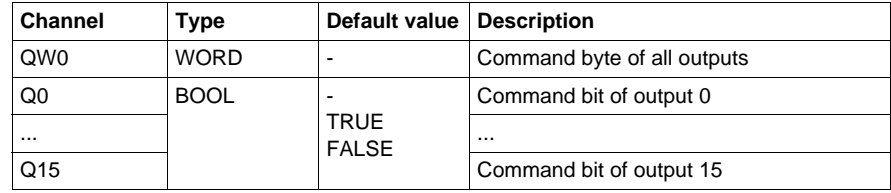

#### <span id="page-29-1"></span><span id="page-29-0"></span>**TM2DDO16TK**

#### **Introduction**

This expansion module is a 16-point transistor source output module with a HE10 connector.

For further hardware information, refer to TM2DDO16TK *(see Modicon TM2, Digital I/O Modules, Hardware Guide)*.

#### **Expansion Bus I/O Mapping Tab**

The table below identifies the addresses of each output and the channel name.

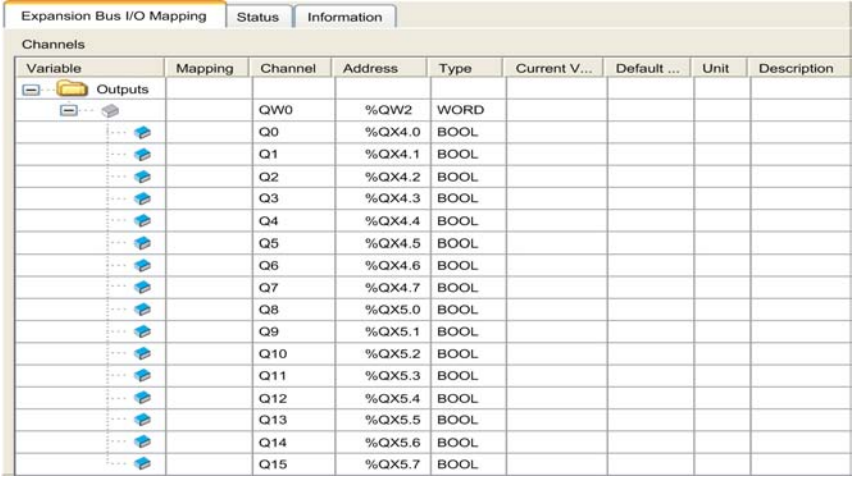

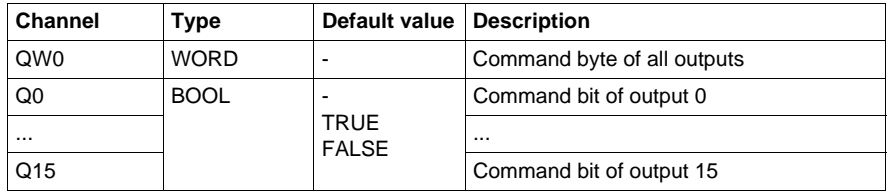

#### <span id="page-30-1"></span><span id="page-30-0"></span>**TM2DDO32UK**

#### **Introduction**

This expansion module is a 32-point transistor sink output module with a HE10 connector.

For further hardware information, refer to TM2DDO32UK *(see Modicon TM2, Digital I/O Modules, Hardware Guide)*.

#### **Expansion Bus I/O Mapping Tab**

The table below identifies the addresses of each output and the channel name.

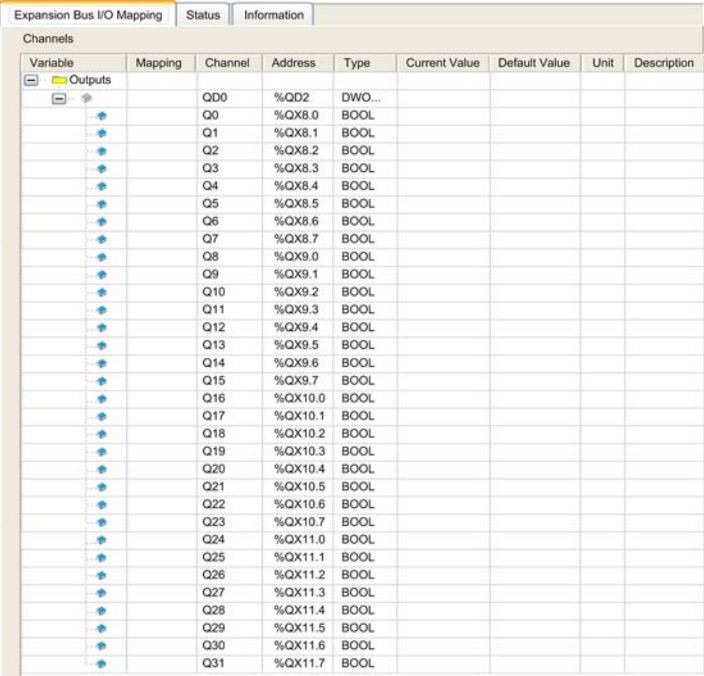

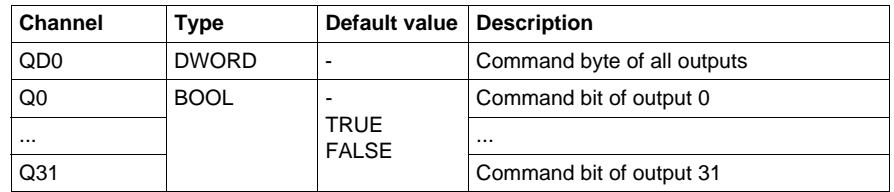

#### <span id="page-31-1"></span><span id="page-31-0"></span>**TM2DDO32TK**

#### **Introduction**

This expansion module is a 32-point transistor source output module with a HE10 connector

For further hardware information, refer to TM2DDO32TK *(see Modicon TM2, Digital I/O Modules, Hardware Guide)*.

#### **Expansion Bus I/O Mapping Tab**

The table below identifies the addresses of each output and the channel name.

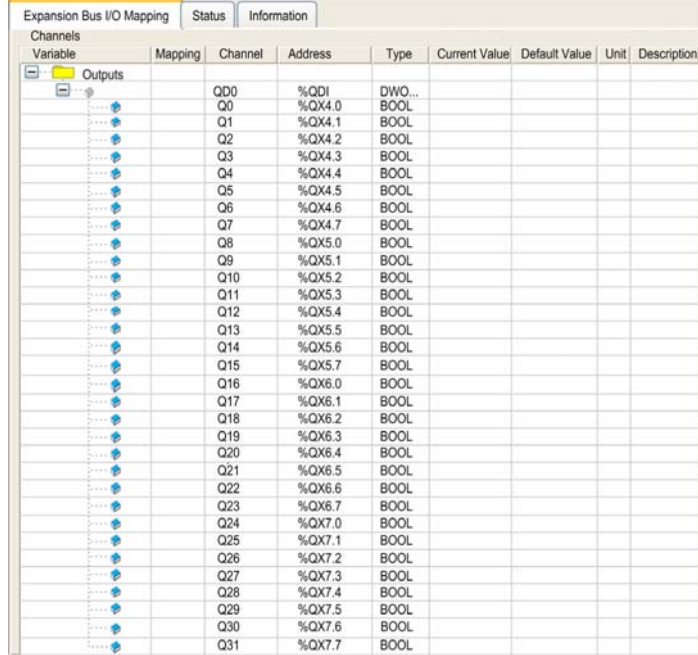

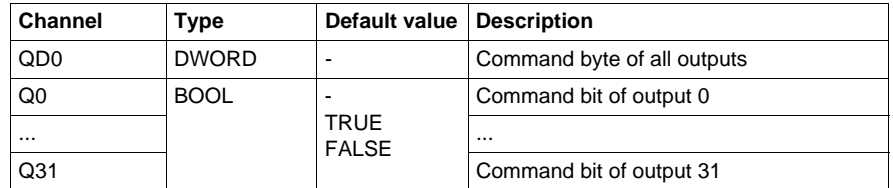

#### <span id="page-32-1"></span><span id="page-32-0"></span>**TM2DMM8DRT**

#### **Introduction**

This expansion module is a 4-point input /4-point output module with a terminal block.

For further hardware information, refer to TM2DMM8DRT *(see Modicon TM2, Digital I/O Modules, Hardware Guide)*.

#### **Expansion Bus I/O Mapping Tab**

The table below identifies the addresses of each input and output with the channel name.

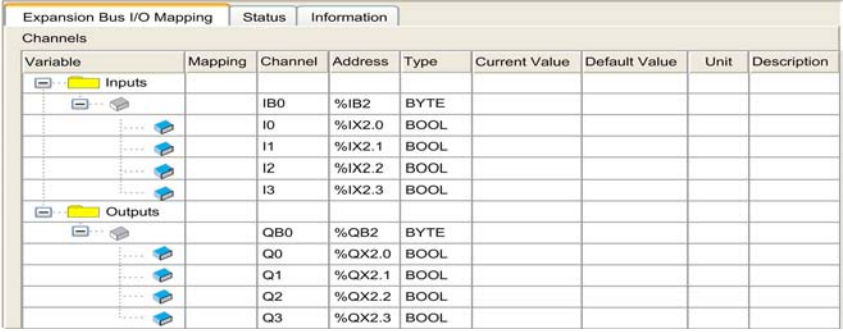

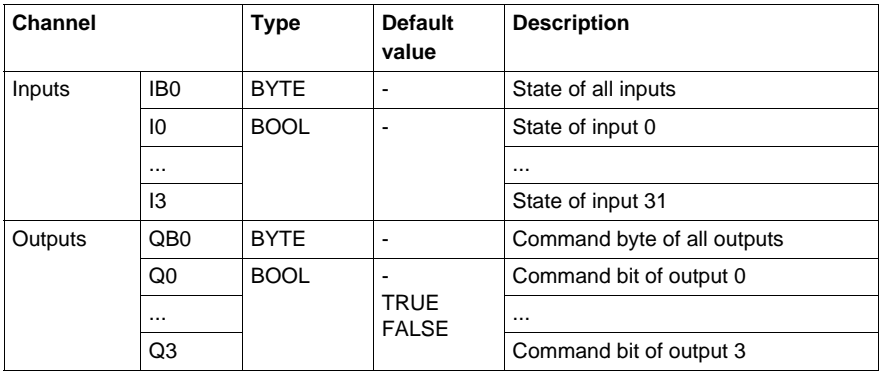

#### <span id="page-33-1"></span><span id="page-33-0"></span>**TM2DMM24DRF**

#### **Introduction**

This expansion module is a 16-point input/8-point output module with a wire-clamp terminal block.

For further hardware information, refer to TM2DDMM24DRF *(see Modicon TM2, Digital I/O Modules, Hardware Guide)*.

#### **Expansion Bus I/O Mapping Tab**

The table below identifies the addresses of each input and output with the channel name.

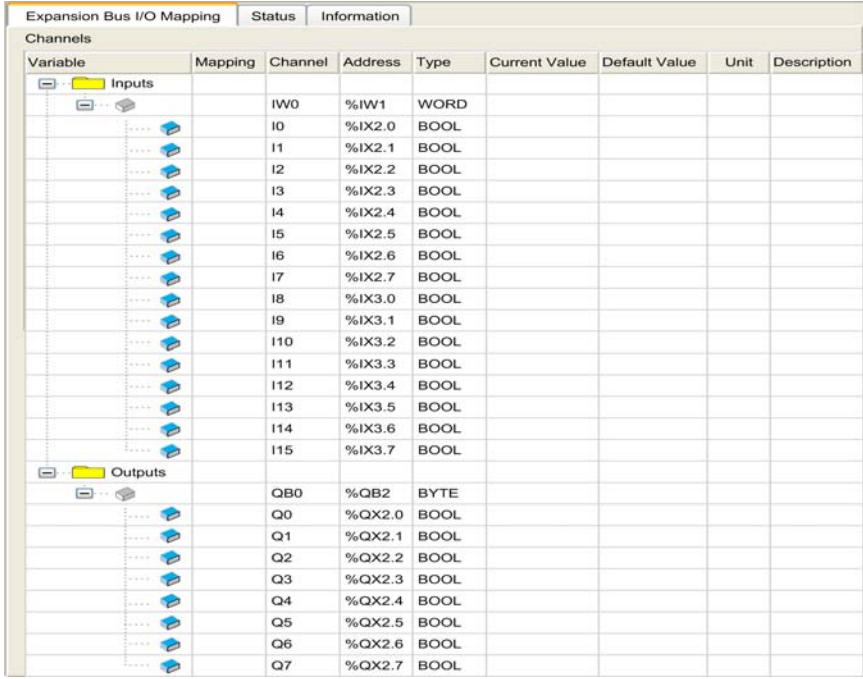

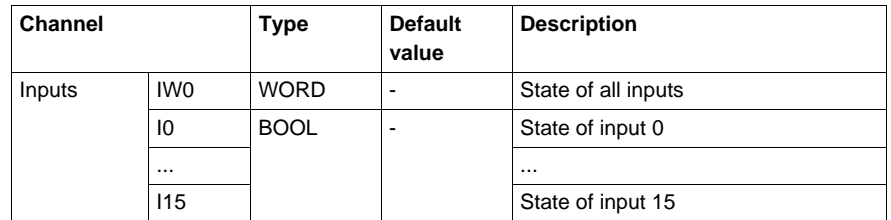

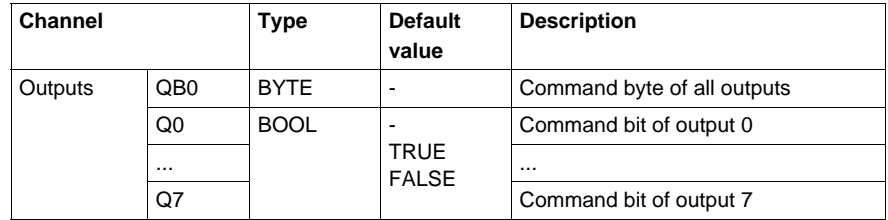
# **TM2 Analog I/O Modules**

# **3**

#### **Introduction**

This chapter will help you to configure the TM2 analog I/O modules.

#### **What's in this Chapter?**

This chapter contains the following topics:

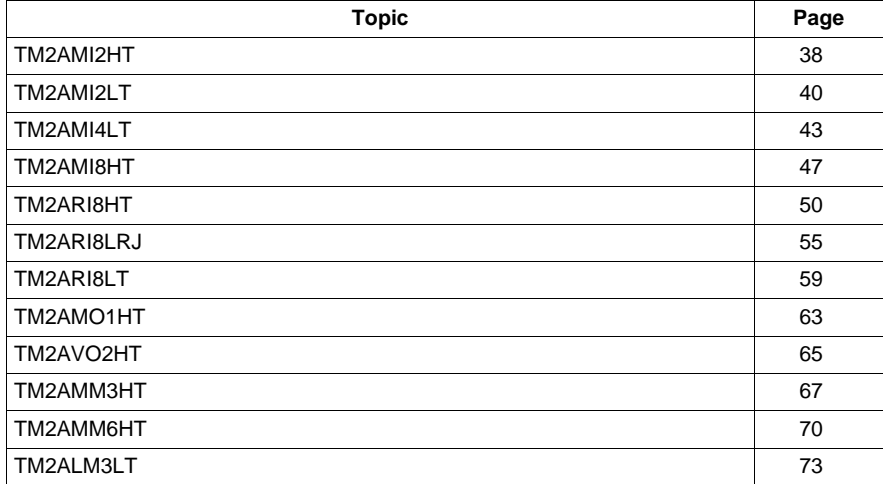

# <span id="page-37-0"></span>**TM2AMI2HT**

#### **Introduction**

This expansion module is a 2-point input module with a terminal block.

For further hardware information, refer to TM2AMI2HT *(see Modicon TM2, Analog I/O Modules, Hardware Guide)*.

If you have physically wired, for example, your analog module channel for a voltage signal, and you configure the channel for a current signal in SoMachine, you may damage the analog module.

# **CAUTION**

#### **INOPERABLE EQUIPMENT**

Be sure that the physical wiring of the module is compatible with the software configuration for the module.

**Failure to follow these instructions can result in equipment damage.**

#### **I/O Configuration Tab**

The following table allows configuring the inputs.

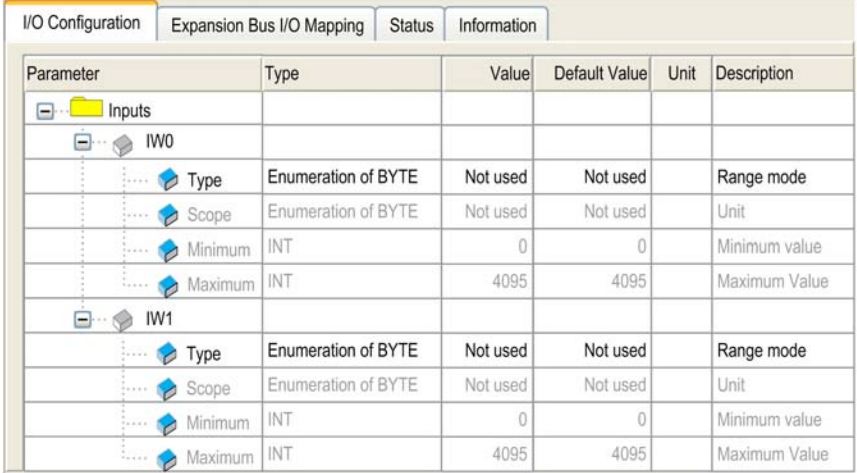

For each input, you can define:

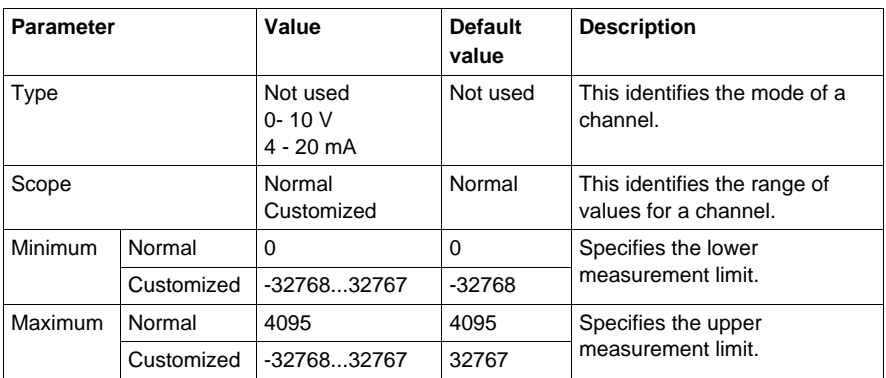

For further generic descriptions, refer to I/O Configuration Tab Description *(see page [17](#page-16-0))*.

#### **Expansion Bus I/O Mapping Tab**

This identifies the addresses of each input and the channel name:

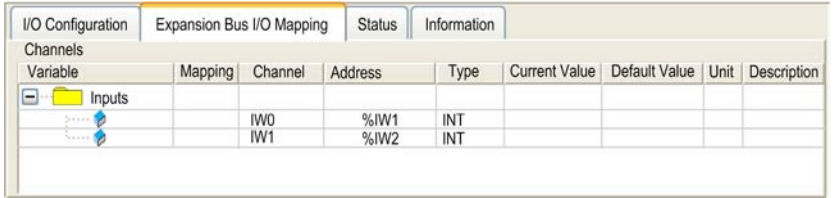

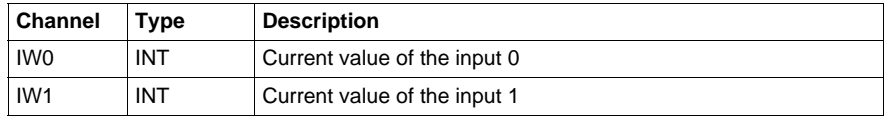

# <span id="page-39-0"></span>**TM2AMI2LT**

#### **Introduction**

This expansion module is a 2-point input thermocouple module with a terminal block.

For further hardware information, refer to TM2AMI2LT *(see Modicon TM2, Analog I/O Modules, Hardware Guide)*.

If you have physically wired, for example, your analog module channel for a voltage signal, and you configure the channel for a current signal in SoMachine, you may damage the analog module.

# **CAUTION**

#### **INOPERABLE EQUIPMENT**

Be sure that the physical wiring of the module is compatible with the software configuration for the module.

**Failure to follow these instructions can result in equipment damage.**

#### **I/O Configuration Tab**

The following table allows configuring the inputs.

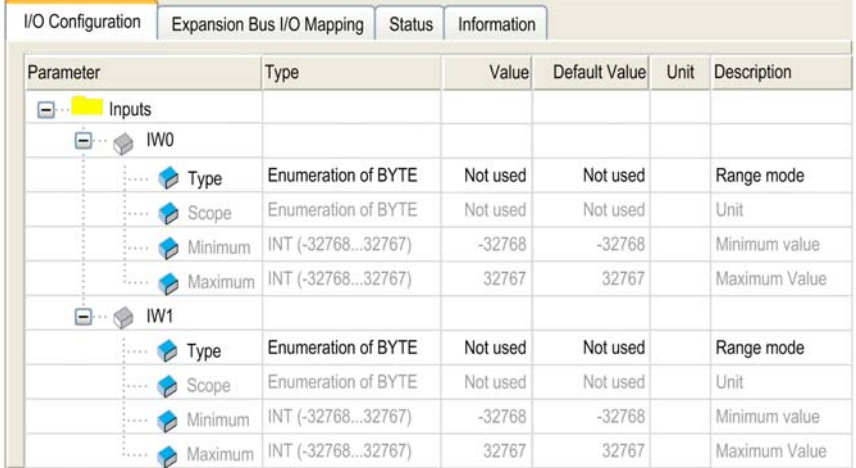

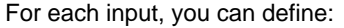

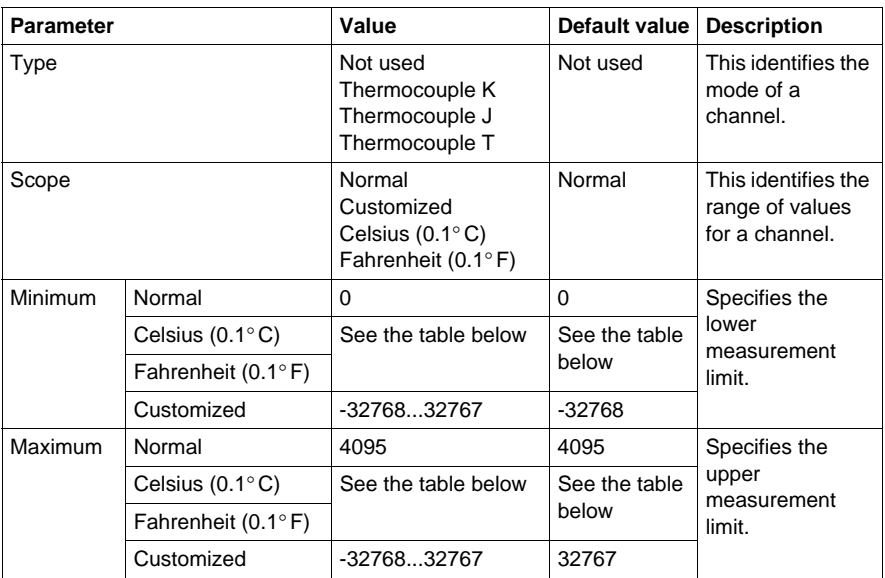

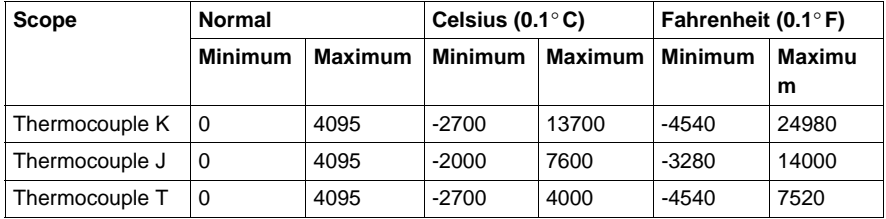

For further generic descriptions, refer to I/O Configuration Tab Description *(see page [17](#page-16-0))*.

### **Expansion Bus I/O Mapping Tab**

This identifies the addresses of each input and the channel name:

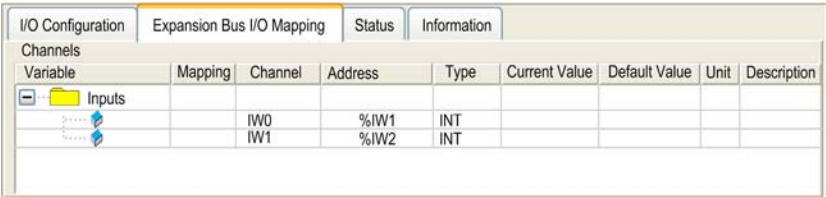

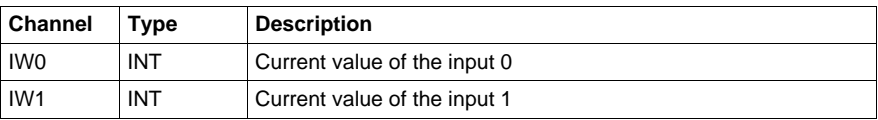

# <span id="page-42-0"></span>**TM2AMI4LT**

#### **Introduction**

This expansion module is a 4-point input module, current, voltage and temperature, with a terminal block.

**NOTE:** All inputs used must be of the same type (voltage, current, or temperature).

For further hardware information, refer to TM2AMI4LT *(see Modicon TM2, Analog I/O Modules, Hardware Guide)*.

If you have physically wired, for example, your analog module channel for a voltage signal, and you configure the channel for a current signal in SoMachine, you may damage the analog module.

# **CAUTION**

#### **INOPERABLE EQUIPMENT**

Be sure that the physical wiring of the module is compatible with the software configuration for the module.

**Failure to follow these instructions can result in equipment damage.**

### **I/O Configuration Tab**

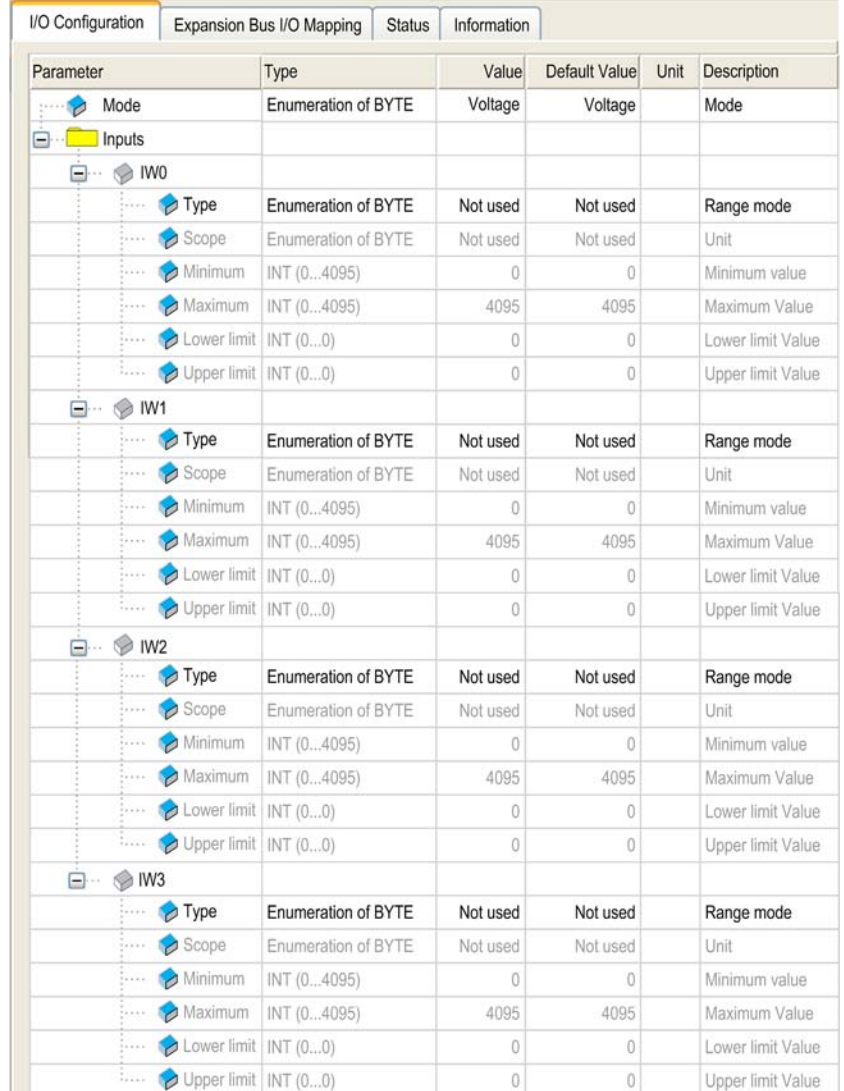

The following table allows configuring the inputs.

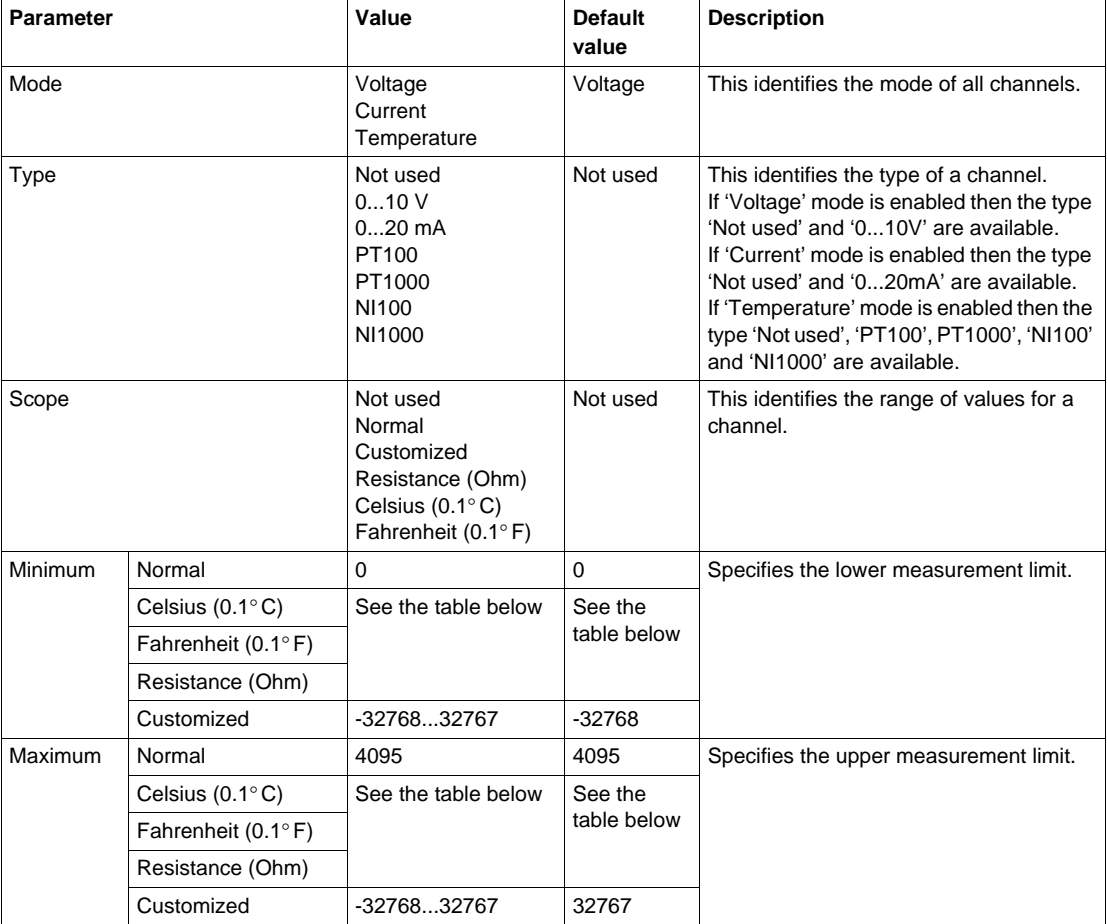

For each input, you can define:

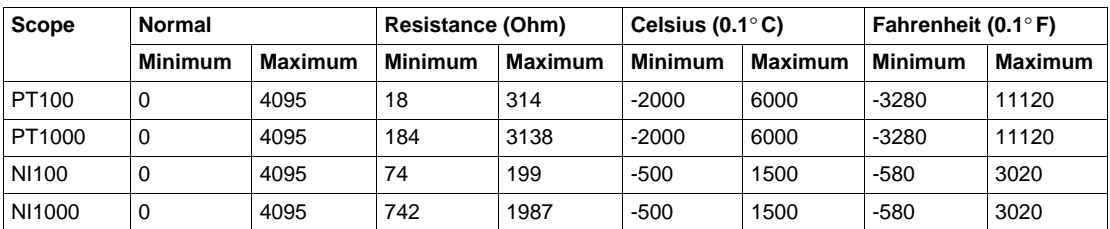

For further generic descriptions, refer to I/O Configuration Tab Description *(see page [17](#page-16-0))*.

### **Expansion Bus I/O Mapping Tab**

This identifies the addresses of each input and the channel name:

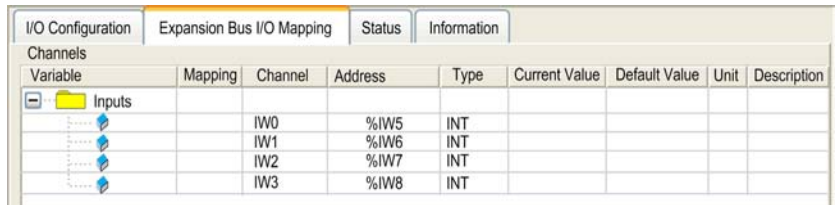

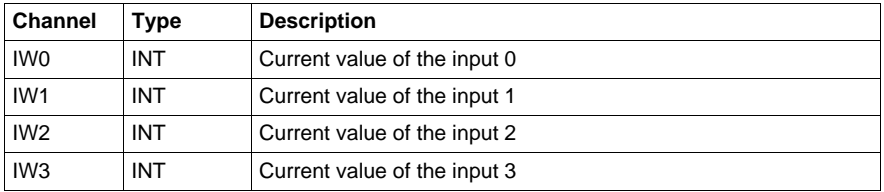

### <span id="page-46-0"></span>**TM2AMI8HT**

#### **Introduction**

This expansion module is a 8-point input module, current and voltage, with a terminal block.

**NOTE:** All inputs used must be of the same type (voltage or current).

For further hardware information, refer to TM2AMI8HT *(see Modicon TM2, Analog I/O Modules, Hardware Guide)*.

If you have physically wired, for example, your analog module channel for a voltage signal, and you configure the channel for a current signal in SoMachine, you may damage the analog module.

# **CAUTION**

#### **INOPERABLE EQUIPMENT**

Be sure that the physical wiring of the module is compatible with the software configuration for the module.

**Failure to follow these instructions can result in equipment damage.**

# **I/O Configuration Tab**

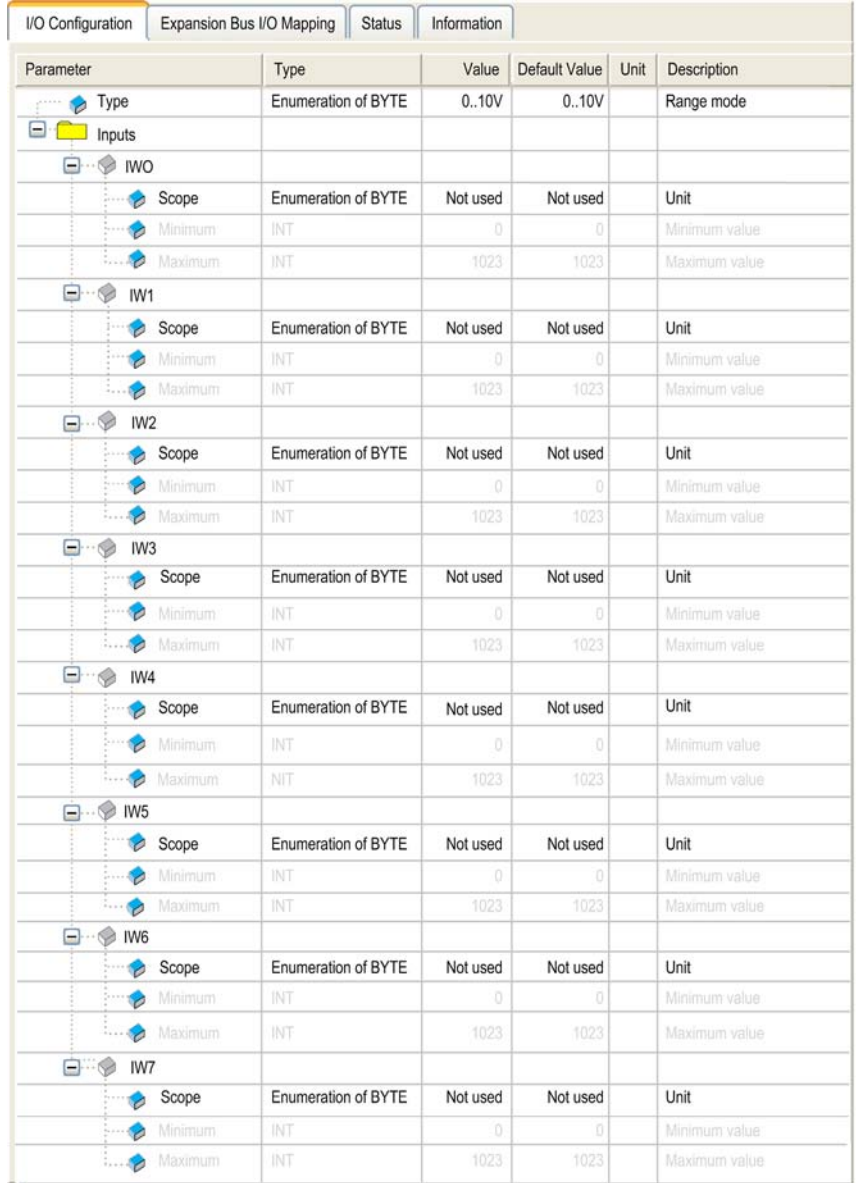

The following table allows configuring the inputs.

For each input, you can define:

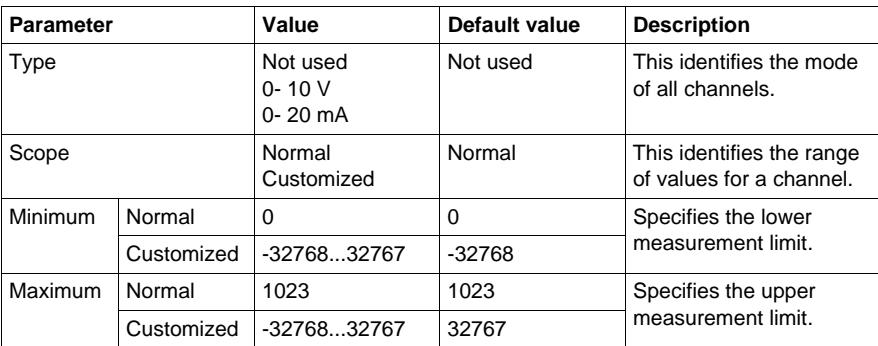

For further generic descriptions, refer to I/O Configuration Tab Description *(see page [17](#page-16-0))*.

#### **Expansion Bus I/O Mapping Tab**

This identifies the addresses of each input and the channel name:

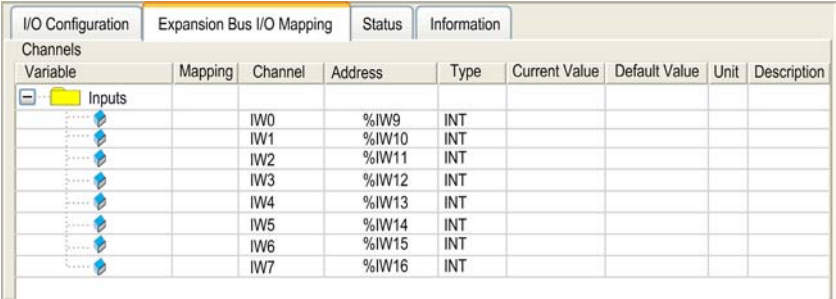

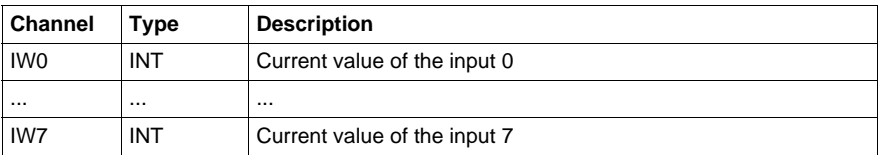

# <span id="page-49-0"></span>**TM2ARI8HT**

#### **Introduction**

This expansion module is a 8-point input module, temperature, with a terminal block.

For further hardware information, refer to TM2ARI8HT *(see Modicon TM2, Analog I/O Modules, Hardware Guide)*.

If you have physically wired, for example, your analog module channel for a voltage signal, and you configure the channel for a current signal in SoMachine, you may damage the analog module.

# **CAUTION**

#### **INOPERABLE EQUIPMENT**

Be sure that the physical wiring of the module is compatible with the software configuration for the module.

**Failure to follow these instructions can result in equipment damage.**

#### **NTC Probe**

The temperature (Tm) varies in relation to the resistance (r) following the equation below:

$$
Tm(r) = \frac{1}{\frac{1}{T} + \frac{1}{B} \ln\left[\frac{r}{R}\right]}
$$

Where:

- $\bullet$  Tm = temperature measured by the probe, in Kelvin
- $\bullet$  r = physical value of the resistance in Ohm
- $\bullet$  R = reference resistance in Ohm at temperature T
- $\bullet$  T = reference temperature in Kelvin
- $\bullet$  B = sensitivity of the NTC probe in Kelvin

R,T and B must be greater or equal to 1.

If the resistance is selected as unit, the displayed value is equal to the probe resistance.

**NOTE:**  $25^{\circ}$  C =  $77^{\circ}$  F =  $298.15^{\circ}$  K

### **PTC Probe**

The following table shows the read value according to the resistance value:

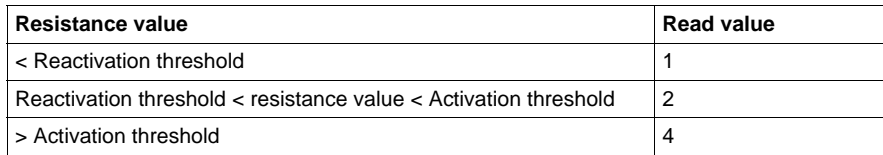

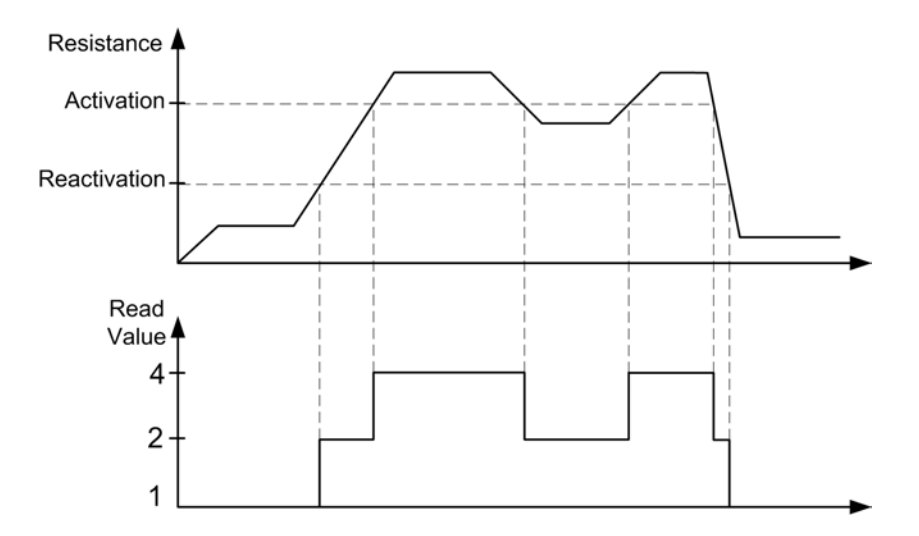

# **I/O Configuration Tab**

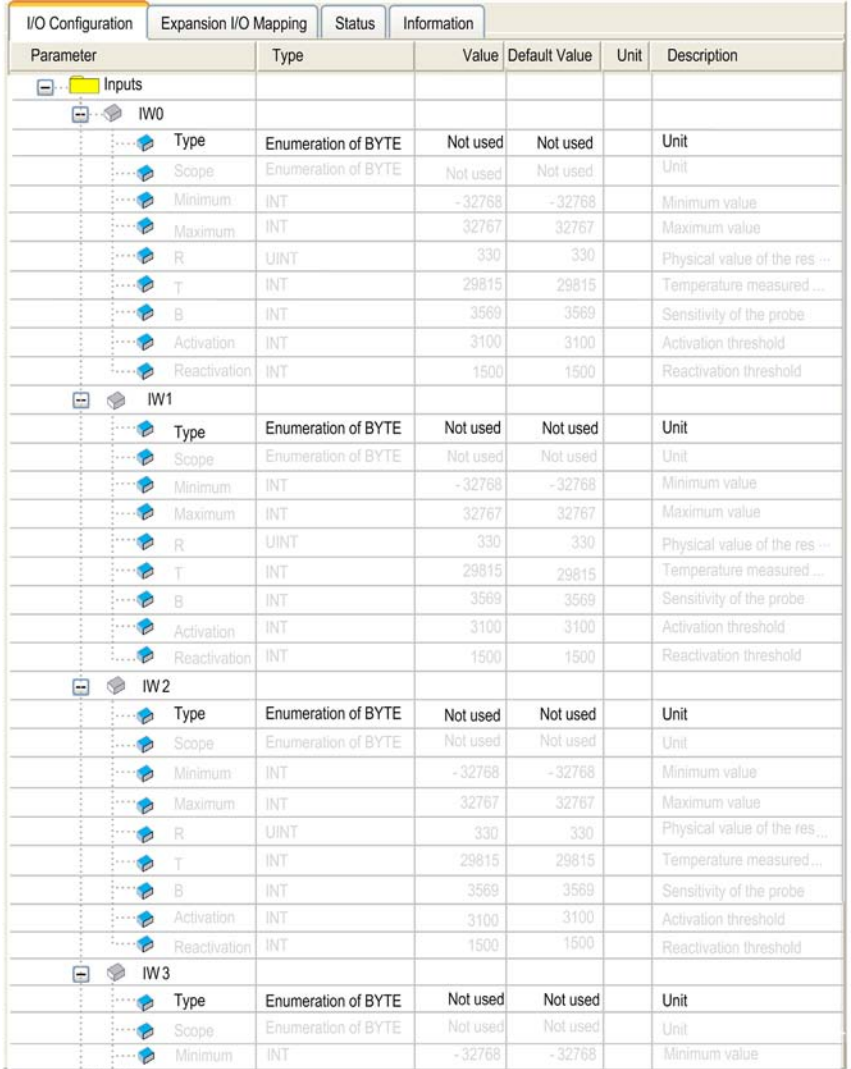

The following table allows configuring the inputs.

For each input, you can define:

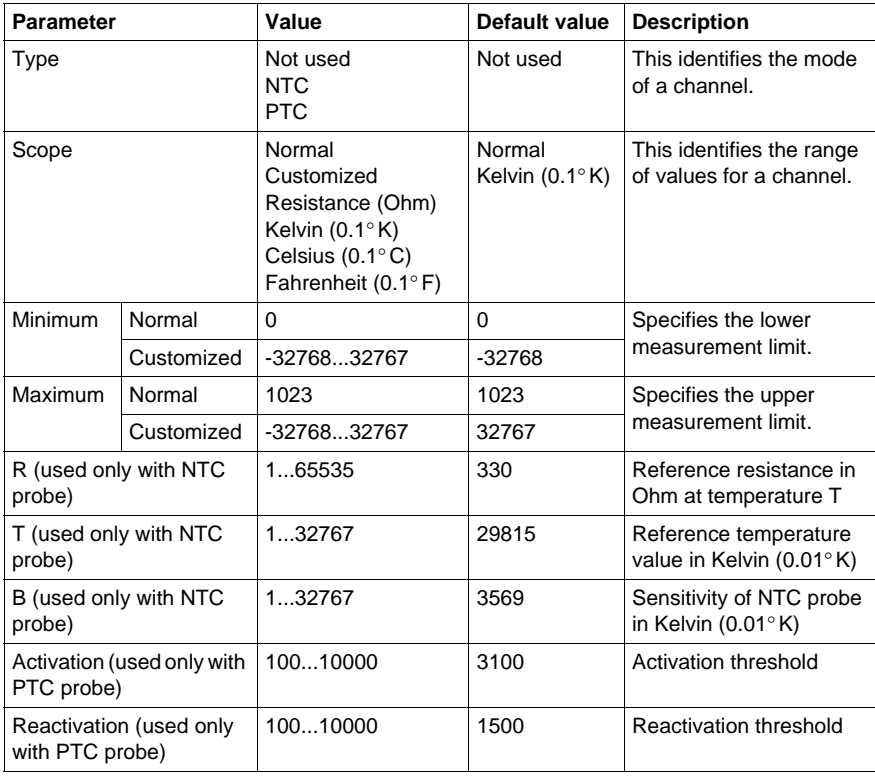

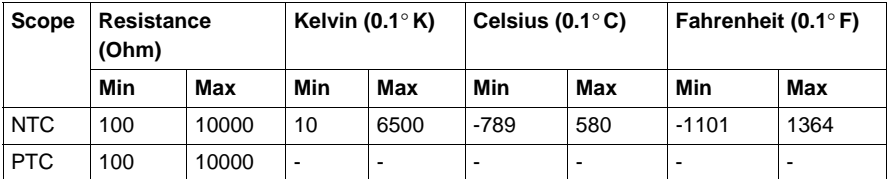

For further generic descriptions, refer to I/O Configuration Tab Description *(see page [17](#page-16-0))*.

### **Expansion Bus I/O Mapping Tab**

This identifies the addresses of each input and the channel name:

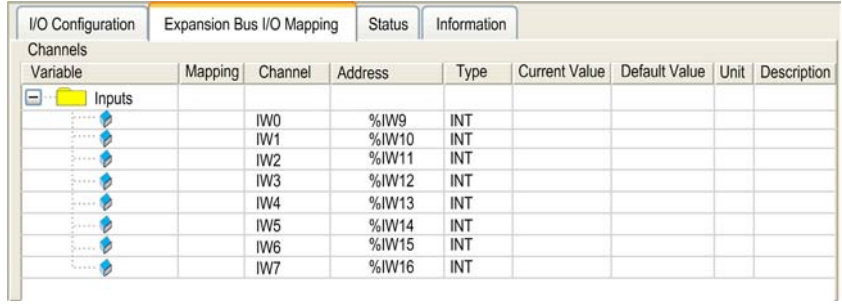

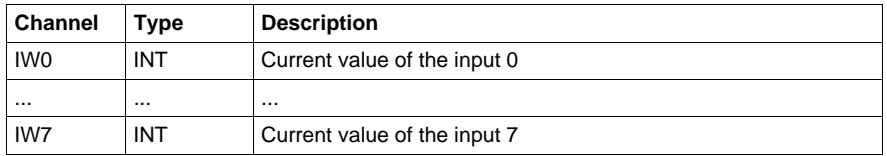

### <span id="page-54-0"></span>**TM2ARI8LRJ**

#### **Introduction**

This expansion module is a 8-point output module, temperature, with RJ11 connectors.

For further hardware information, refer to TM2ARI8LRJ *(see Modicon TM2, Analog I/O Modules, Hardware Guide)*.

If you have physically wired, for example, your analog module channel for a voltage signal, and you configure the channel for a current signal in SoMachine, you may damage the analog module.

# **CAUTION**

#### **INOPERABLE EQUIPMENT**

Be sure that the physical wiring of the module is compatible with the software configuration for the module.

**Failure to follow these instructions can result in equipment damage.**

# **I/O Configuration Tab**

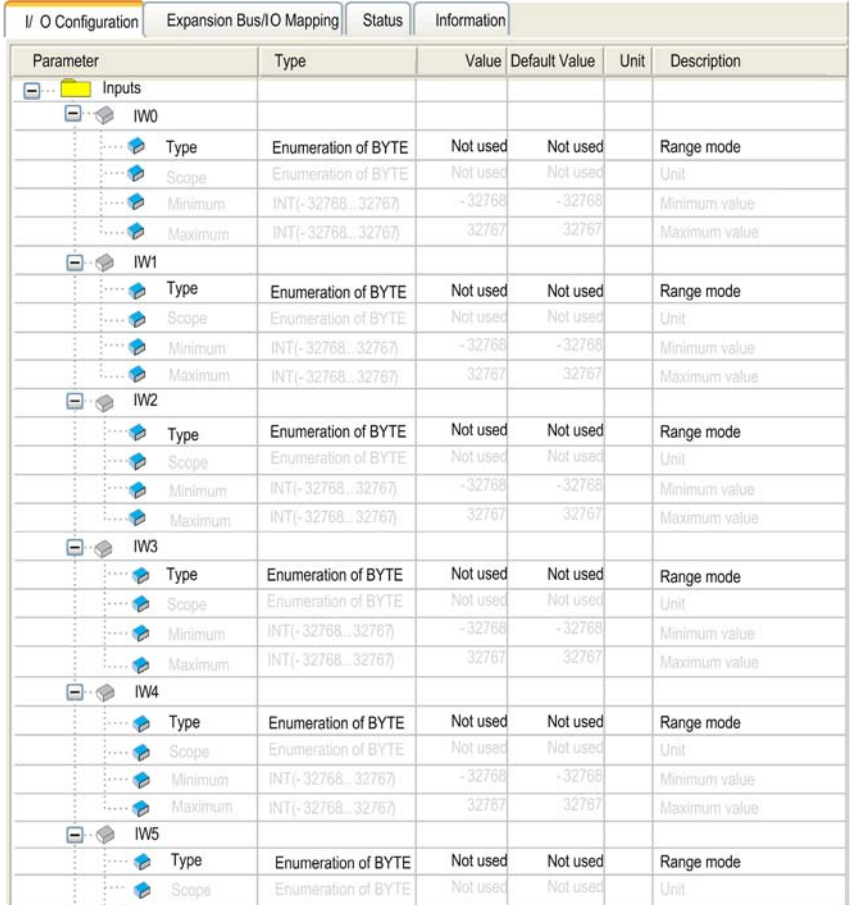

The following table allows configuring the inputs.

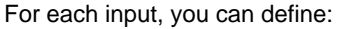

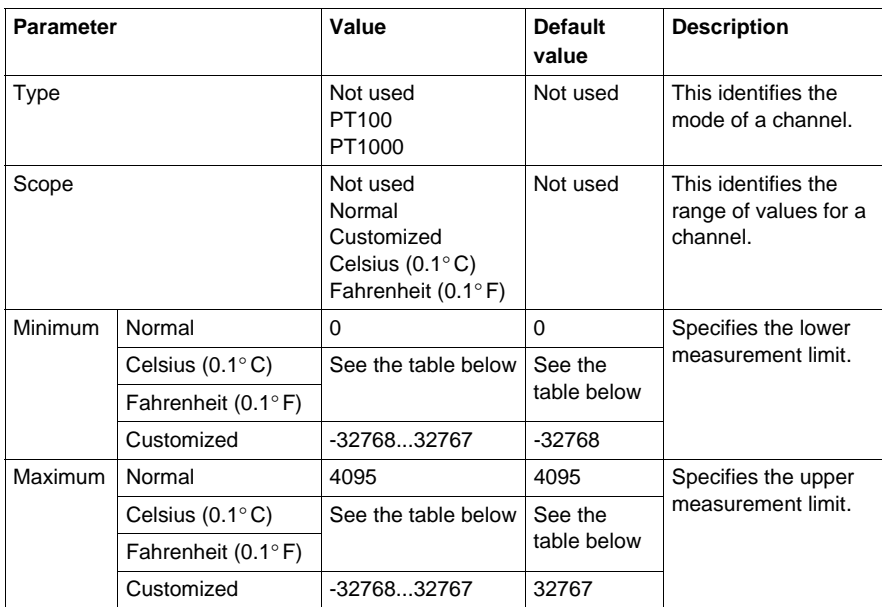

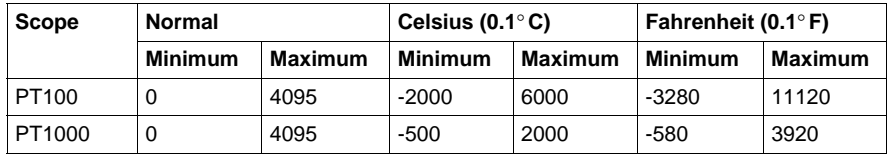

For further generic descriptions, refer to I/O Configuration Tab Description *(see page [17](#page-16-0))*.

### **Expansion Bus I/O Mapping Tab**

This identifies the addresses of each input and the channel name:

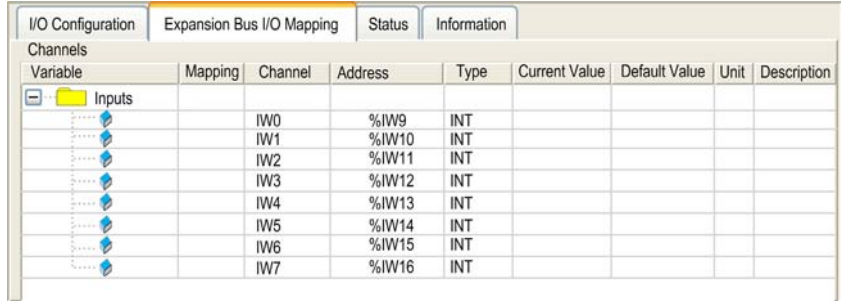

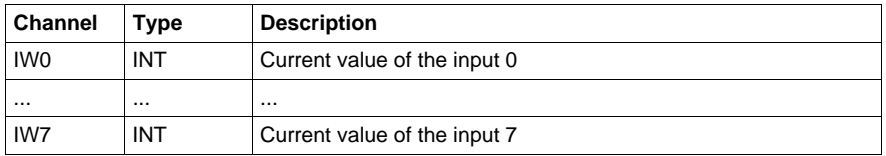

# <span id="page-58-0"></span>**TM2ARI8LT**

#### **Introduction**

This expansion module is a 8-point input module, temperature, with 2 terminal blocks.

For further hardware information, refer to TM2ARI8LT *(see Modicon TM2, Analog I/O Modules, Hardware Guide)*.

If you have physically wired, for example, your analog module channel for a voltage signal, and you configure the channel for a current signal in SoMachine, you may damage the analog module.

# **CAUTION**

#### **INOPERABLE EQUIPMENT**

Be sure that the physical wiring of the module is compatible with the software configuration for the module.

**Failure to follow these instructions can result in equipment damage.**

# **I/O Configuration Tab**

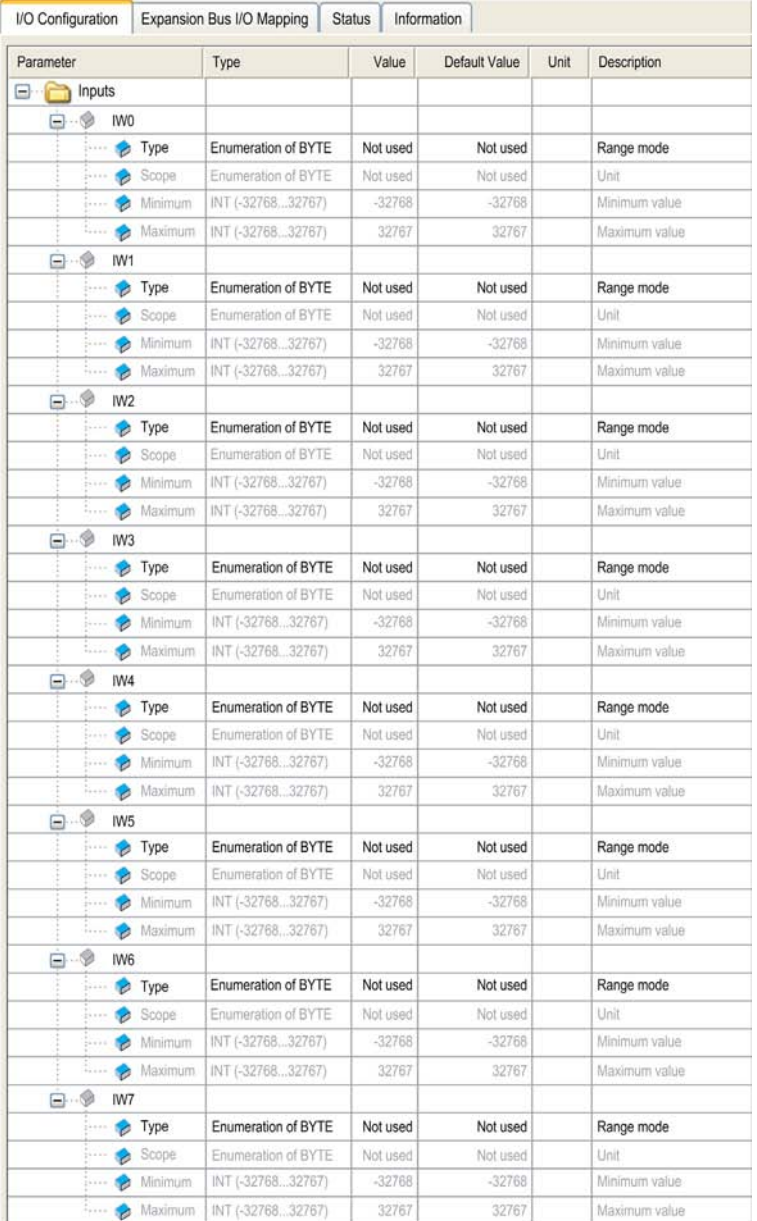

The following table allows configuring the inputs.

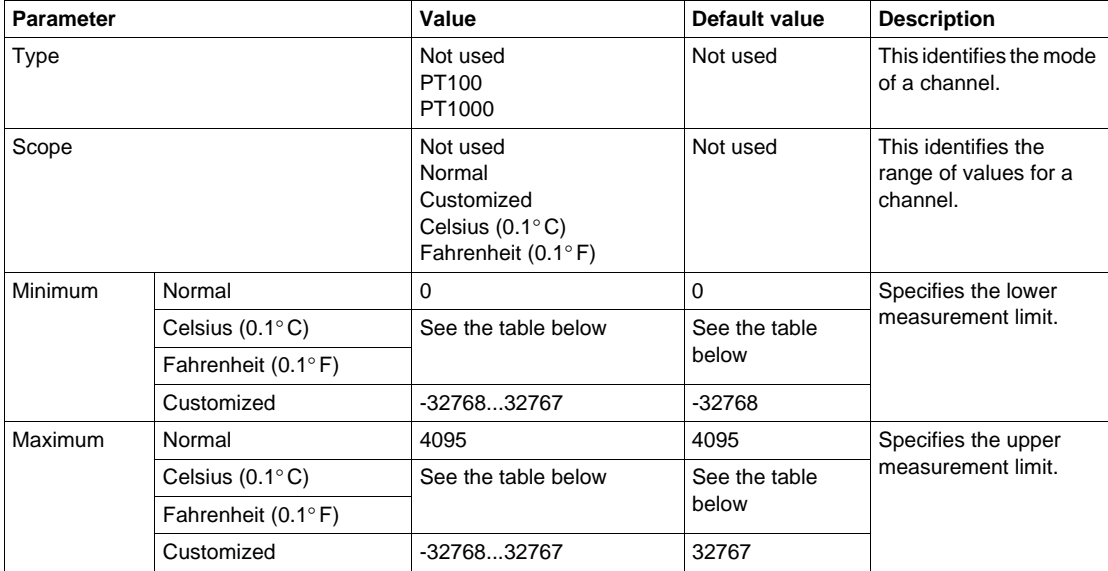

For each input, you can define:

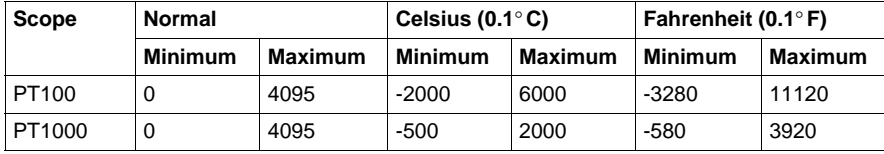

For further generic descriptions, refer to I/O Configuration Tab Description *(see page [17](#page-16-0))*.

#### **Expansion Bus I/O Mapping Tab**

This identifies the addresses of each input and the channel name:

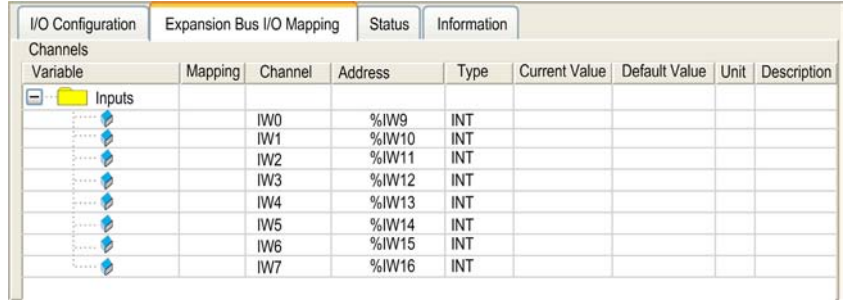

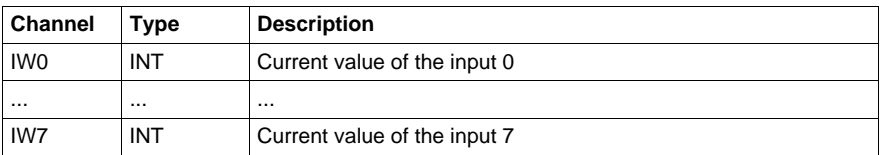

# <span id="page-62-0"></span>**TM2AMO1HT**

#### **Introduction**

This expansion module is a 1-point output module with a terminal block.

For further hardware information, refer to TM2AMO1HT *(see Modicon TM2, Analog I/O Modules, Hardware Guide)*.

If you have physically wired, for example, your analog module channel for a voltage signal, and you configure the channel for a current signal in SoMachine, you may damage the analog module.

# **CAUTION**

#### **INOPERABLE EQUIPMENT**

Be sure that the physical wiring of the module is compatible with the software configuration for the module.

**Failure to follow these instructions can result in equipment damage.**

#### **I/O Configuration Tab**

The following table allows configuring the output.

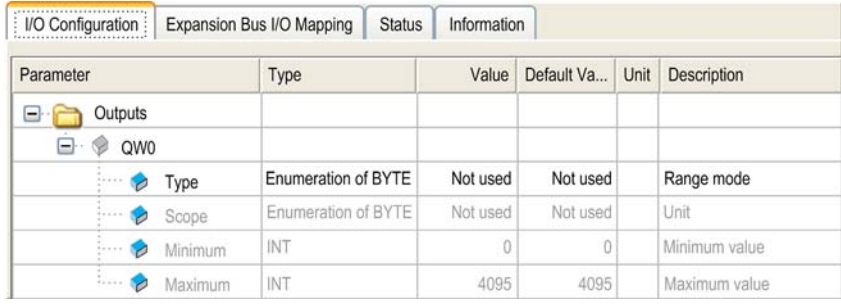

For the output, you can define:

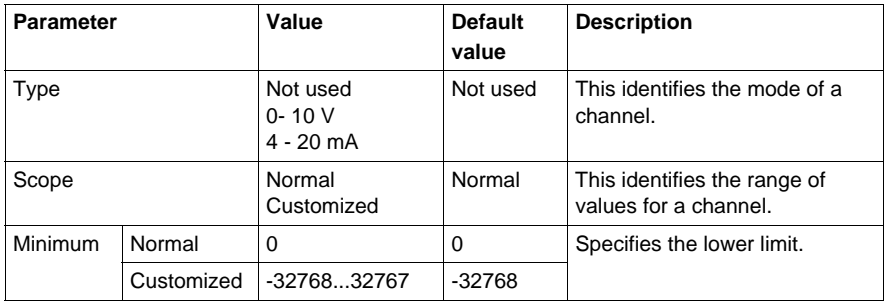

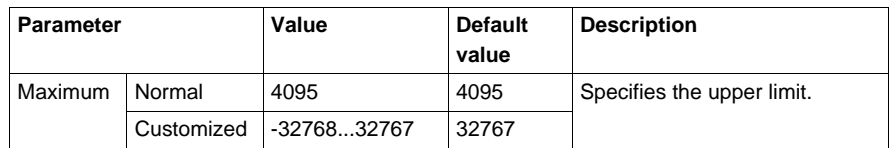

For further generic descriptions, refer to I/O Configuration Tab Description *(see page [17\)](#page-16-0)*.

#### **Expansion Bus I/O Mapping Tab**

This identifies the addresses of each input and the channel name:

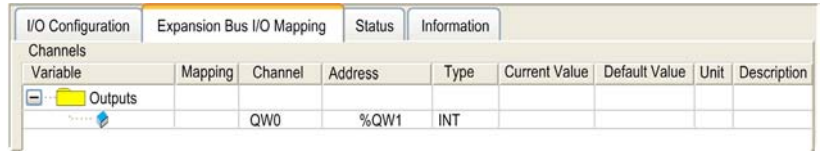

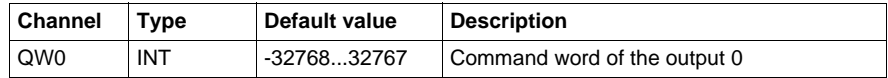

# <span id="page-64-0"></span>**TM2AVO2HT**

#### **Introduction**

This expansion module is a 2-point output module with a terminal block.

For further hardware information, refer to TM2AVO2HT *(see Modicon TM2, Analog I/O Modules, Hardware Guide)*.

If you have physically wired, for example, your analog module channel for a voltage signal, and you configure the channel for a current signal in SoMachine, you may damage the analog module.

# **CAUTION**

#### **INOPERABLE EQUIPMENT**

Be sure that the physical wiring of the module is compatible with the software configuration for the module.

**Failure to follow these instructions can result in equipment damage.**

#### **I/O Configuration Tab**

The following table allows configuring the outputs.

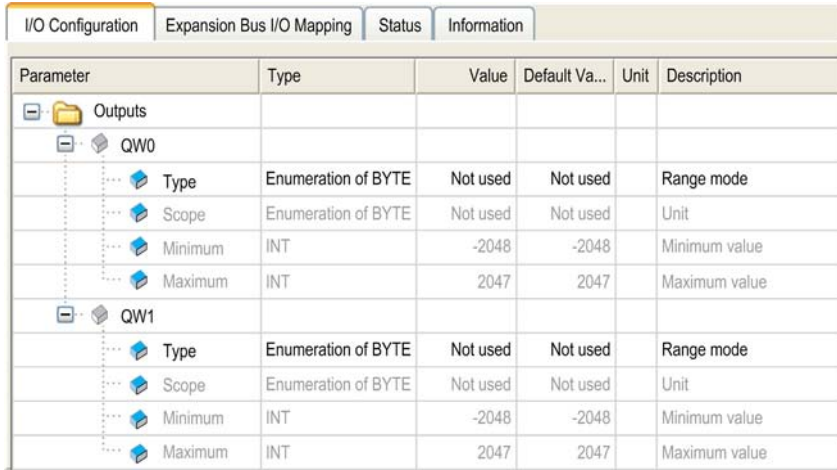

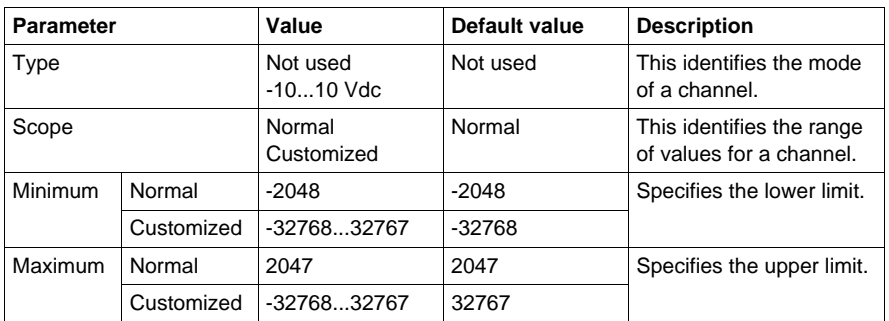

For each output, you can define:

For further generic descriptions, refer to I/O Configuration Tab Description *(see page [17\)](#page-16-0)*.

#### **Expansion Bus I/O Mapping Tab**

This identifies the addresses of each input and the channel name:

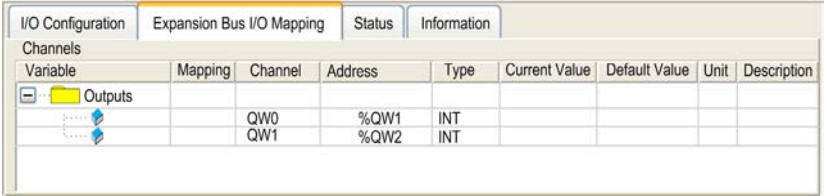

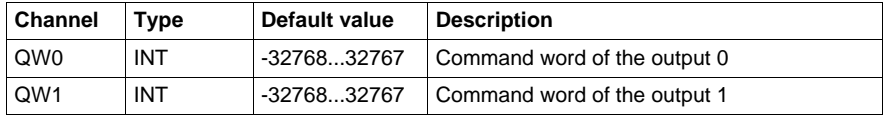

### <span id="page-66-0"></span>**TM2AMM3HT**

#### **Introduction**

This expansion module is a 2-point input/1-point output module with a terminal block.

For further hardware information, refer to TM2AMM3HT *(see Modicon TM2, Analog I/O Modules, Hardware Guide)*.

If you have physically wired, for example, your analog module channel for a voltage signal, and you configure the channel for a current signal in SoMachine, you may damage the analog module.

# **CAUTION**

#### **INOPERABLE EQUIPMENT**

Be sure that the physical wiring of the module is compatible with the software configuration for the module.

**Failure to follow these instructions can result in equipment damage.**

### **I/O Configuration Tab**

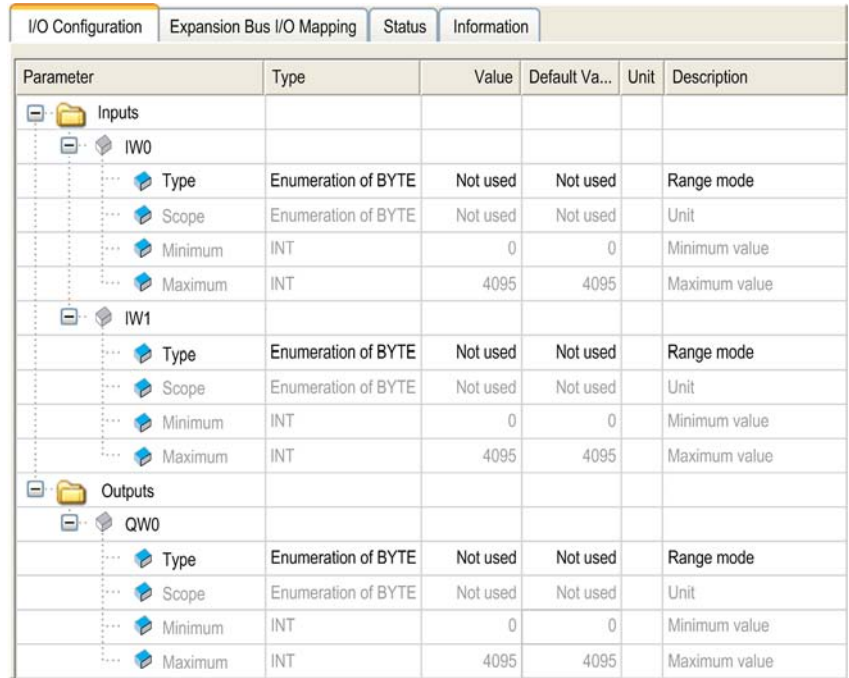

The following table allows configuring the inputs and the outputs.

For each input, you can define:

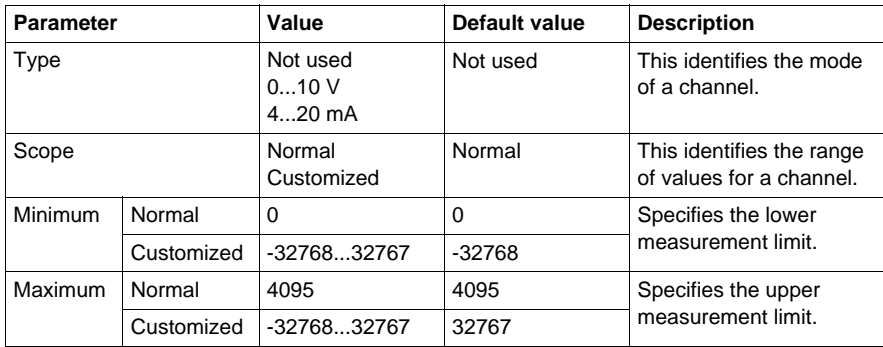

For each output, you can define:

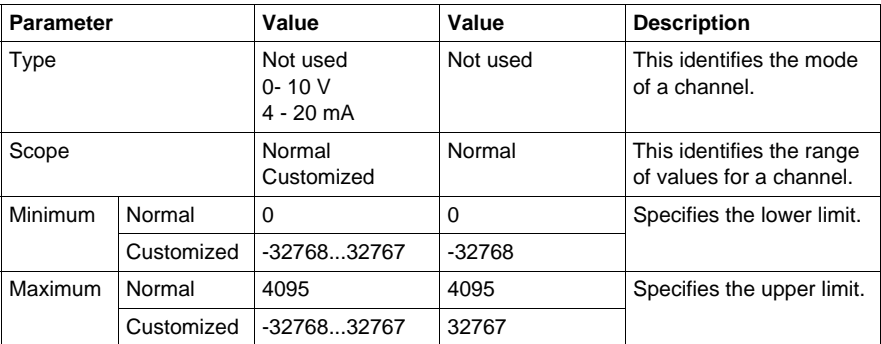

For further generic descriptions, refer to I/O Configuration Tab Description *(see page [17](#page-16-0))*.

#### **Expansion Bus I/O Mapping Tab**

This identifies the addresses of each input and the channel name:

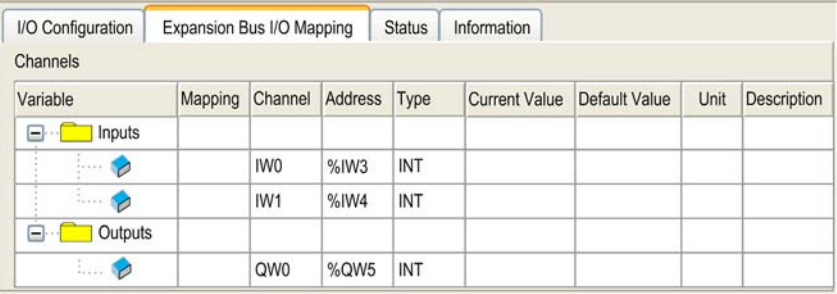

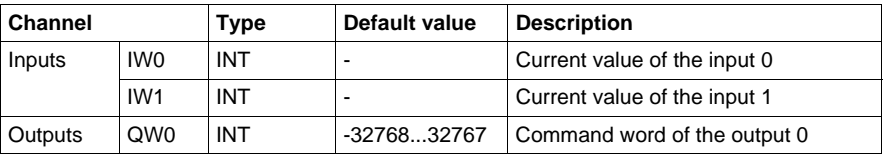

# <span id="page-69-0"></span>**TM2AMM6HT**

#### **Introduction**

This expansion module is a 4-point input/2-point output module with 2 terminal blocks.

For further hardware information, refer to TM2AMM6HT *(see Modicon TM2, Analog I/O Modules, Hardware Guide)*.

If you have physically wired, for example, your analog module channel for a voltage signal, and you configure the channel for a current signal in SoMachine, you may damage the analog module.

# **CAUTION**

#### **INOPERABLE EQUIPMENT**

Be sure that the physical wiring of the module is compatible with the software configuration for the module.

**Failure to follow these instructions can result in equipment damage.**

# **I/O Configuration Tab**

| Parameter                         |                    | Type                | Value    | Default Value | Unit | Description   |
|-----------------------------------|--------------------|---------------------|----------|---------------|------|---------------|
| $\Box$ Inputs                     |                    |                     |          |               |      |               |
| $\Box \cdot \otimes$ IWO          |                    |                     |          |               |      |               |
| <b>a</b> Type                     |                    | Enumeration of BYTE | Not used | Not used      |      | Range mode    |
| Scope<br>- 8                      |                    | Enumeration of BYTE | Not used | Not used      |      | Unit          |
| Minimum<br>$\rightarrow$          |                    | INT                 | o        | 0             |      | Minimum value |
| <b>Maximum</b>                    |                    | INT                 | 4095     | 4095          |      | Maximum value |
| IW <sub>1</sub><br>⊟…<br><b>O</b> |                    |                     |          |               |      |               |
| <b>*</b> Type                     |                    | Enumeration of BYTE | Not used | Not used      |      | Range mode    |
| Scope                             |                    | Enumeration of BYTE | Not used | Not used      |      | Unit          |
| Minimum                           |                    | INT                 | o        | ű             |      | Minimum value |
|                                   | <b>Maximum</b>     | INT                 | 4095     | 4095          |      | Maximum value |
| IW <sub>2</sub><br>⊟<br>G         |                    |                     |          |               |      |               |
| <b>*</b> Type                     |                    | Enumeration of BYTE | Not used | Not used      |      | Range mode    |
| <b>B</b> Scope                    |                    | Enumeration of BYTE | Not used | Not used      |      | <b>Linit</b>  |
|                                   | · Minimum          | INT                 | n        | o             |      | Minimum value |
|                                   | Maximum            | INT                 | 4095     | 4095          |      | Maximum value |
| IW <sub>3</sub><br>Ġ<br>8         |                    |                     |          |               |      |               |
| <b>*</b> Type                     |                    | Enumeration of BYTE | Not used | Not used      |      | Range mode    |
| ٠                                 | Scope              | Enumeration of BYTE | Not used | Not used      |      | Unit          |
|                                   | Minimum            | INT                 | o        | 0             |      | Minimum value |
| ٠                                 | Maximum            | INT                 | 4095     | 4095          |      | Maximum value |
| $\Box$ Outputs                    |                    |                     |          |               |      |               |
| QWO<br>⊟ . *                      |                    |                     |          |               |      |               |
| <b>*</b> Type                     |                    | Enumeration of BYTE | Not used | Not used      |      | Range mode    |
| ٠                                 | Scope              | Enumeration of BYTE | Not used | Not used      |      | Unit          |
|                                   | · Minimum          | INT                 | o        | 0             |      | Minimum value |
|                                   | <b>Com</b> Maximum | INT                 | 4095     | 4095          |      | Maximum value |
| OW1<br>Ġ<br>$\Box$                |                    |                     |          |               |      |               |
| <b>*</b> Type                     |                    | Enumeration of BYTE | Not used | Not used      |      | Range mode    |
| Scope                             |                    | Enumeration of BYTE | Not used | Not used      |      | Unit          |
| $-1$                              | Minimum            | INT                 | Λ        | Ð             |      | Minimum value |
|                                   | <b>Maximum</b>     | INT                 | 4095     | 4095          |      | Maximum value |

The following table allows configuring the inputs and the outputs.

For each input, you can define:

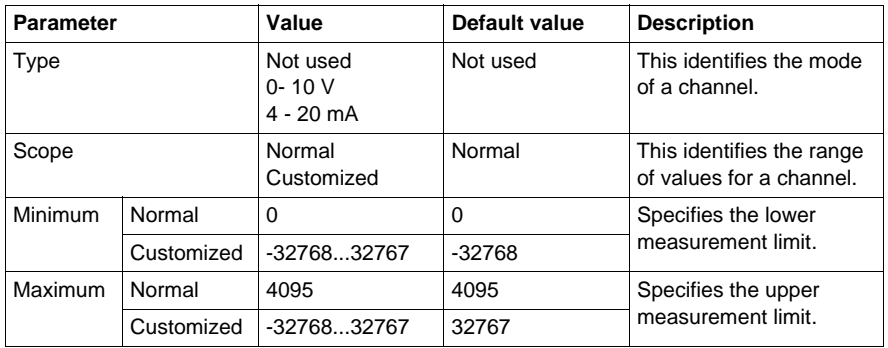

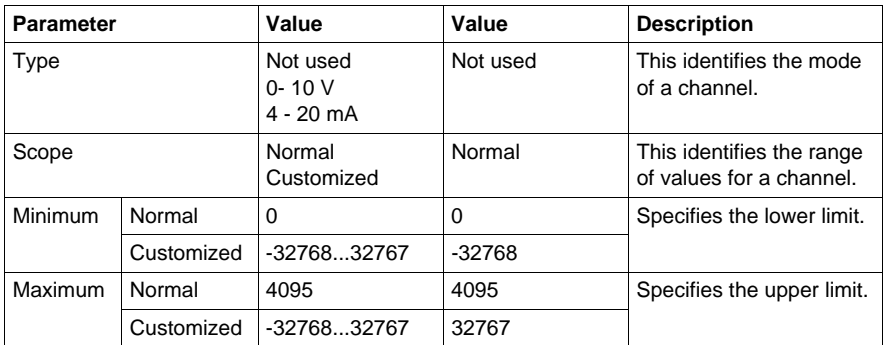

For each output, you can define:

For further generic descriptions, refer to I/O Configuration Tab Description *(see page [17\)](#page-16-0)*.

### **Expansion Bus I/O Mapping Tab**

This identifies the addresses of each input and the channel name:

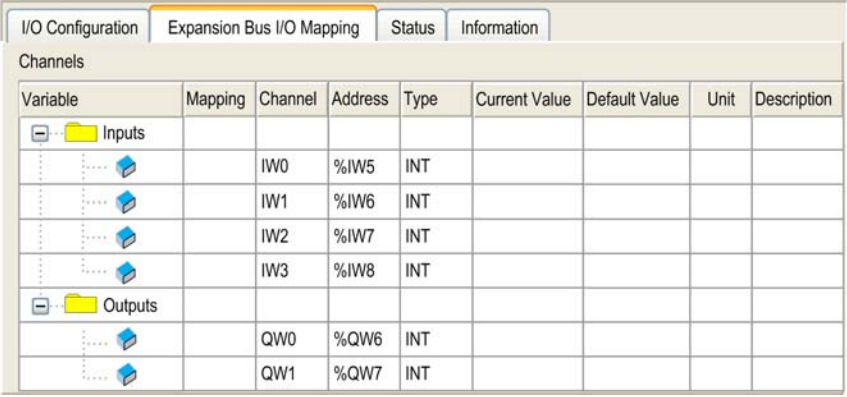

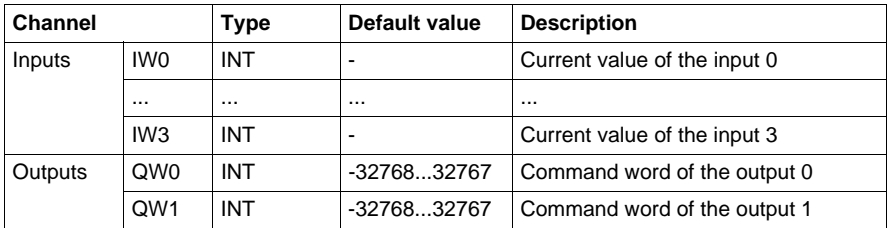
## **TM2ALM3LT**

#### **Introduction**

This expansion module is a 2-point input/1-point output module with a terminal block and accepts thermocouple and resistance thermometer signals.

For further hardware information, refer to TM2ALM3LT *(see Modicon TM2, Analog I/O Modules, Hardware Guide)*.

If you have physically wired, for example, your analog module channel for a voltage signal, and you configure the channel for a current signal in SoMachine, you may damage the analog module.

# **CAUTION**

#### **INOPERABLE EQUIPMENT**

Be sure that the physical wiring of the module is compatible with the software configuration for the module.

**Failure to follow these instructions can result in equipment damage.**

#### **I/O Configuration Tab**

The following table allows configuring the inputs and the outputs.

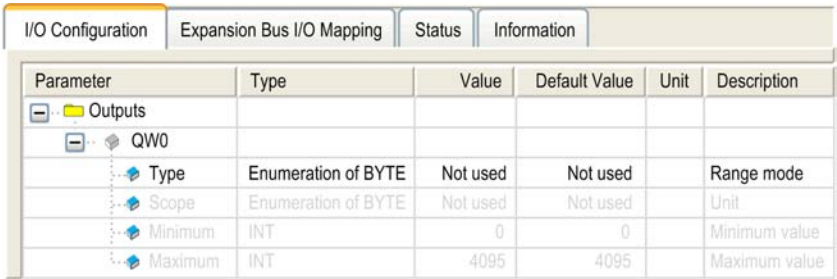

For each input, you can define:

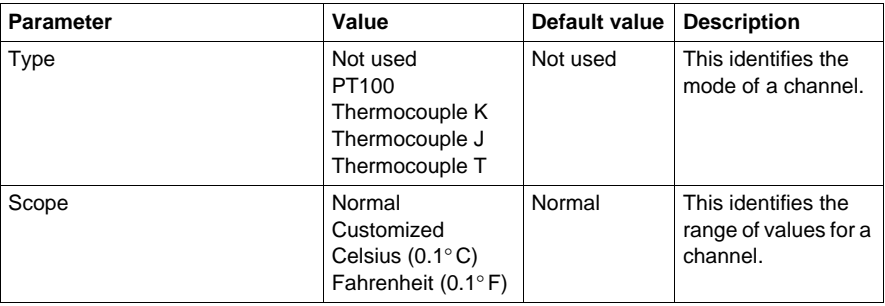

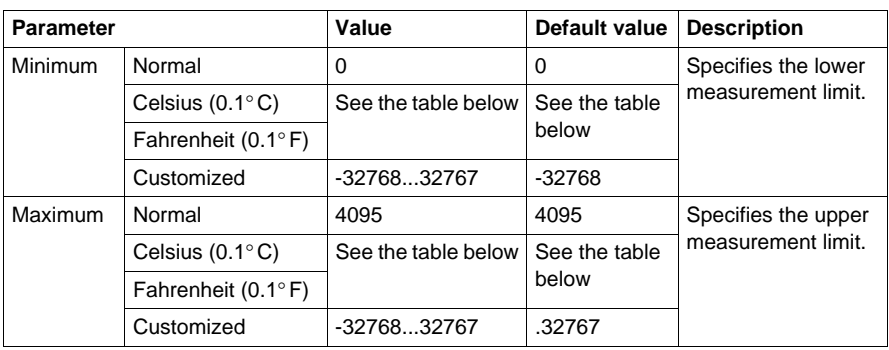

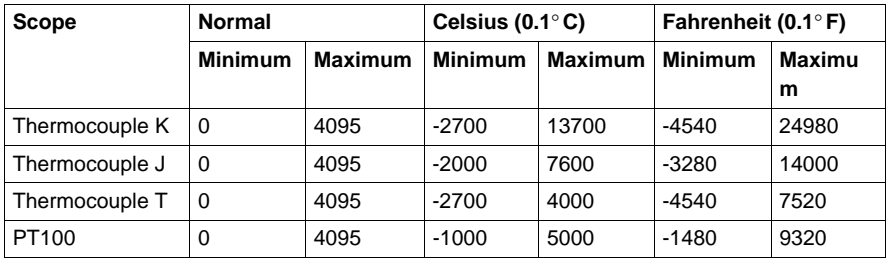

For each output, you can define:

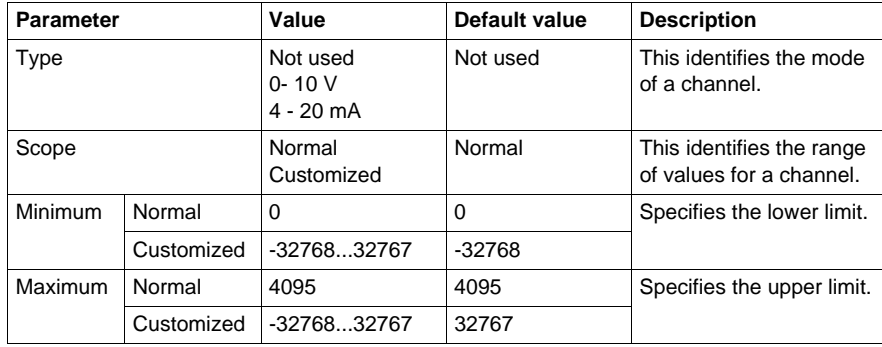

For further generic descriptions, refer to I/O Configuration Tab Description *(see page [17\)](#page-16-0)*.

## **Expansion Bus I/O Mapping Tab**

This identifies the addresses of each input and the channel name:

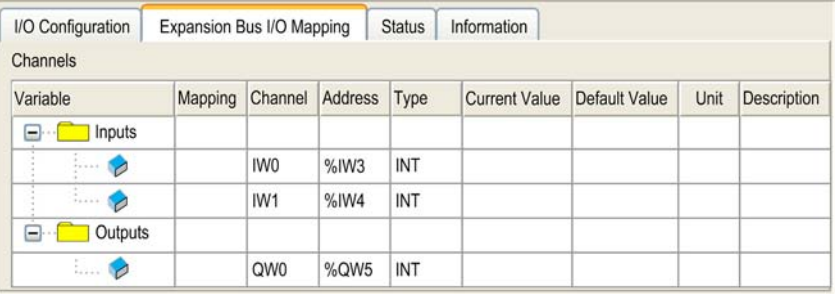

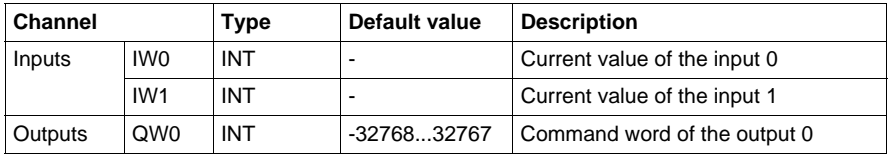

For further generic descriptions, refer to Expansion Bus I/O Mapping Tab Description *(see page [18\)](#page-17-0)*.

## **TM2 Expert Modules**

# **4**

## **TM200HSC206DF and TM200HSC206DT**

#### **Overview**

The TM200HSC206DT and TM200HSC206DF HSC accessory modules can be used to add additional HSC functionality to your system, and also provide additional counting modes (period meter and ratio).

Use the GetRightBusStatus *(see Modicon M238 Logic Controller, System Functions and Variables, M238 PLCSystem Library Guide)* function regularly to monitor the expansion bus configuration status.

#### **Access the Configuration Menu**

Follow these steps to access to the HSC embedded function configuration Window with the **Configuration** menu:

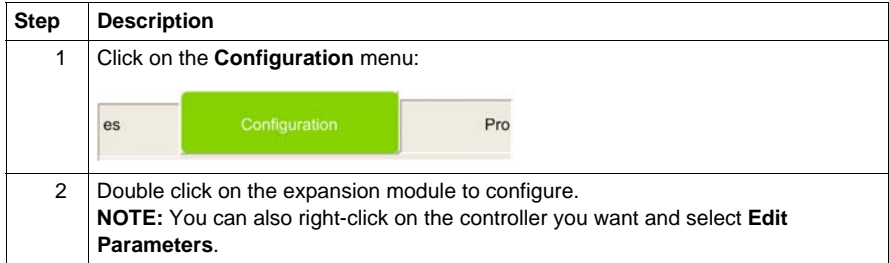

### **HSC Configuration Window**

This figure is a sample HSC configuration window used to configure the HSC:

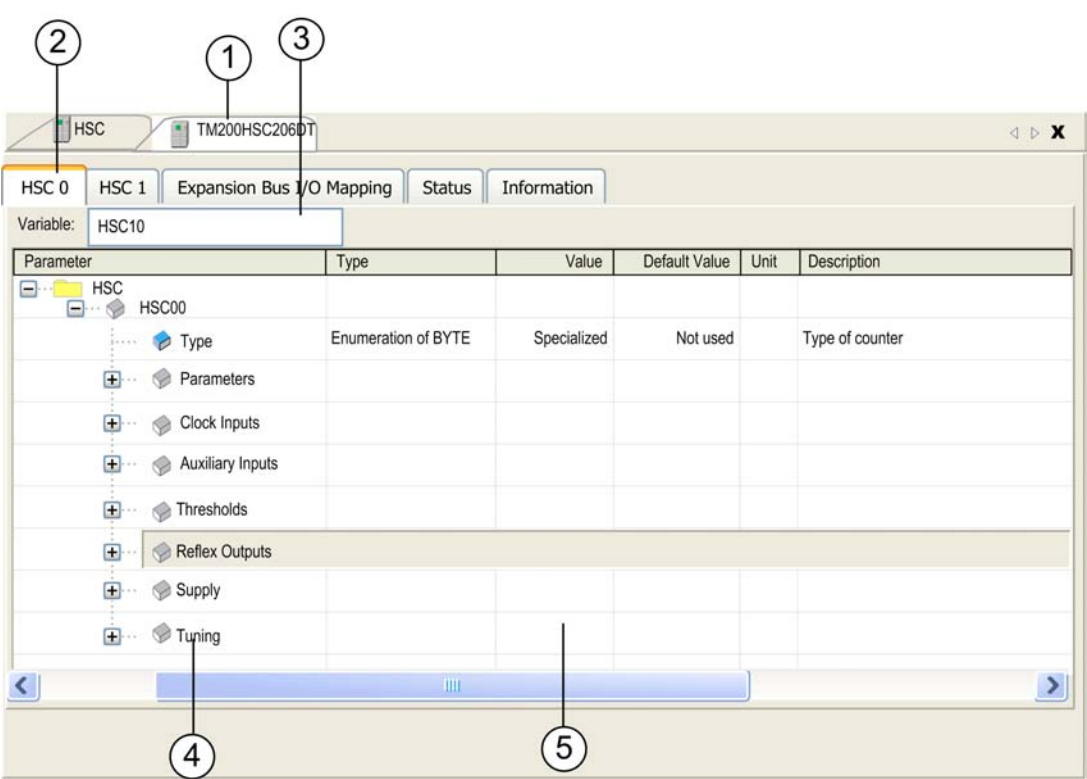

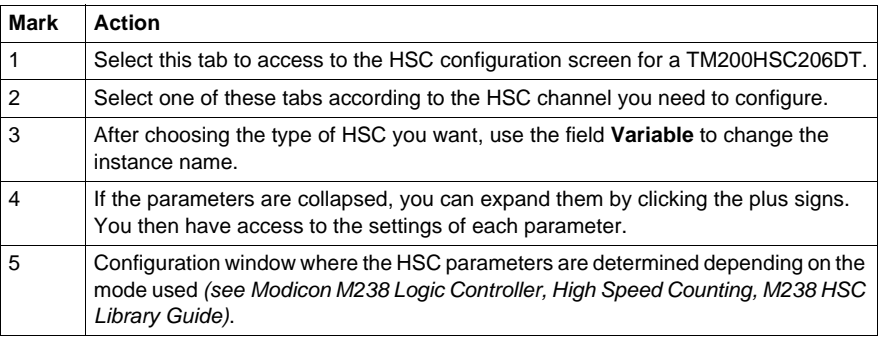

# **TM2 Communication Module**

## **TWDNOI10M3**

#### **Introduction**

This expansion module is an AS-Interface master module.

To configure the TWDNOI10M3 expansion module, refer to AS-Interface Configuration *(see Modicon M238 Logic Controller, Programming Guide)*.

# **Glossary**

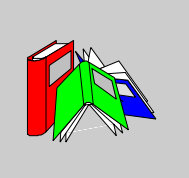

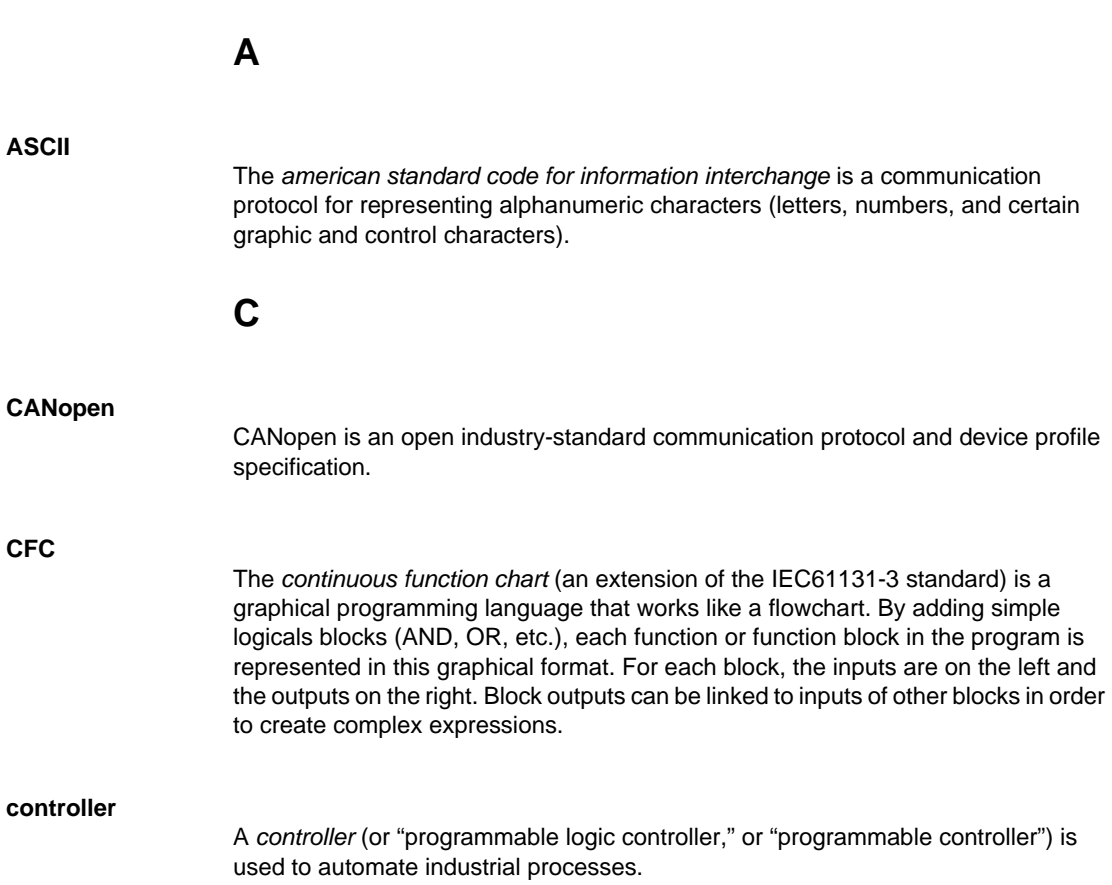

**E**

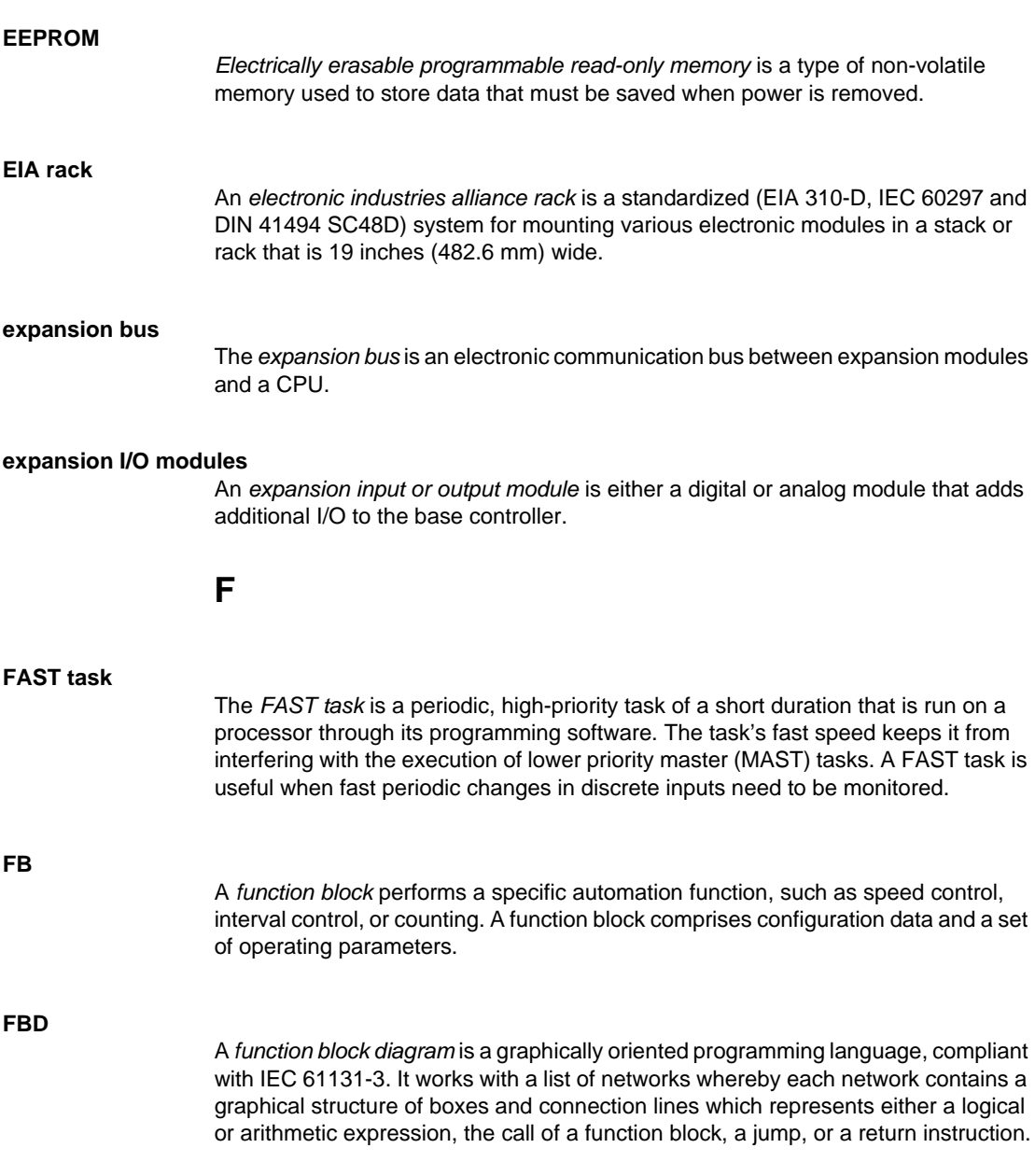

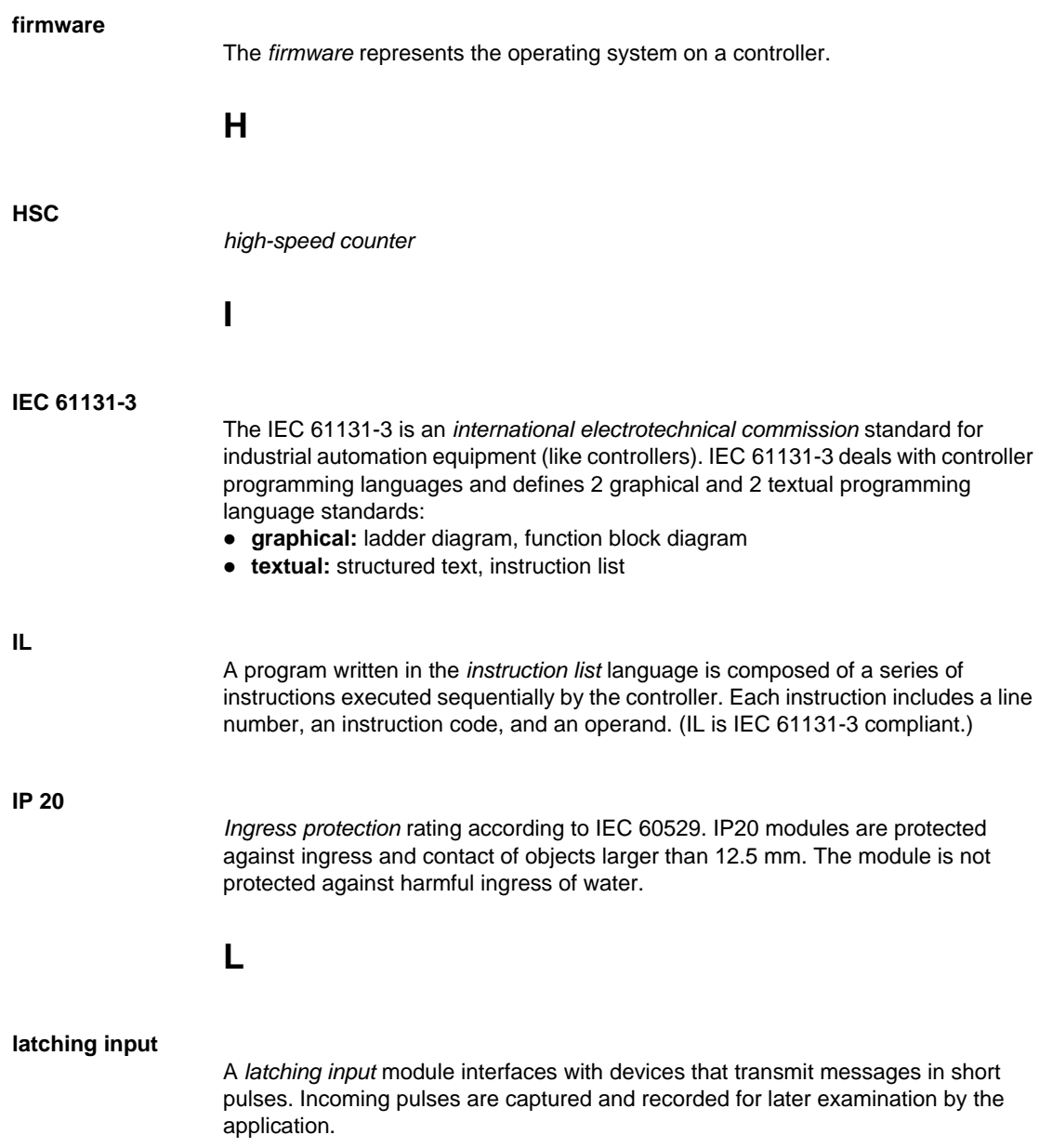

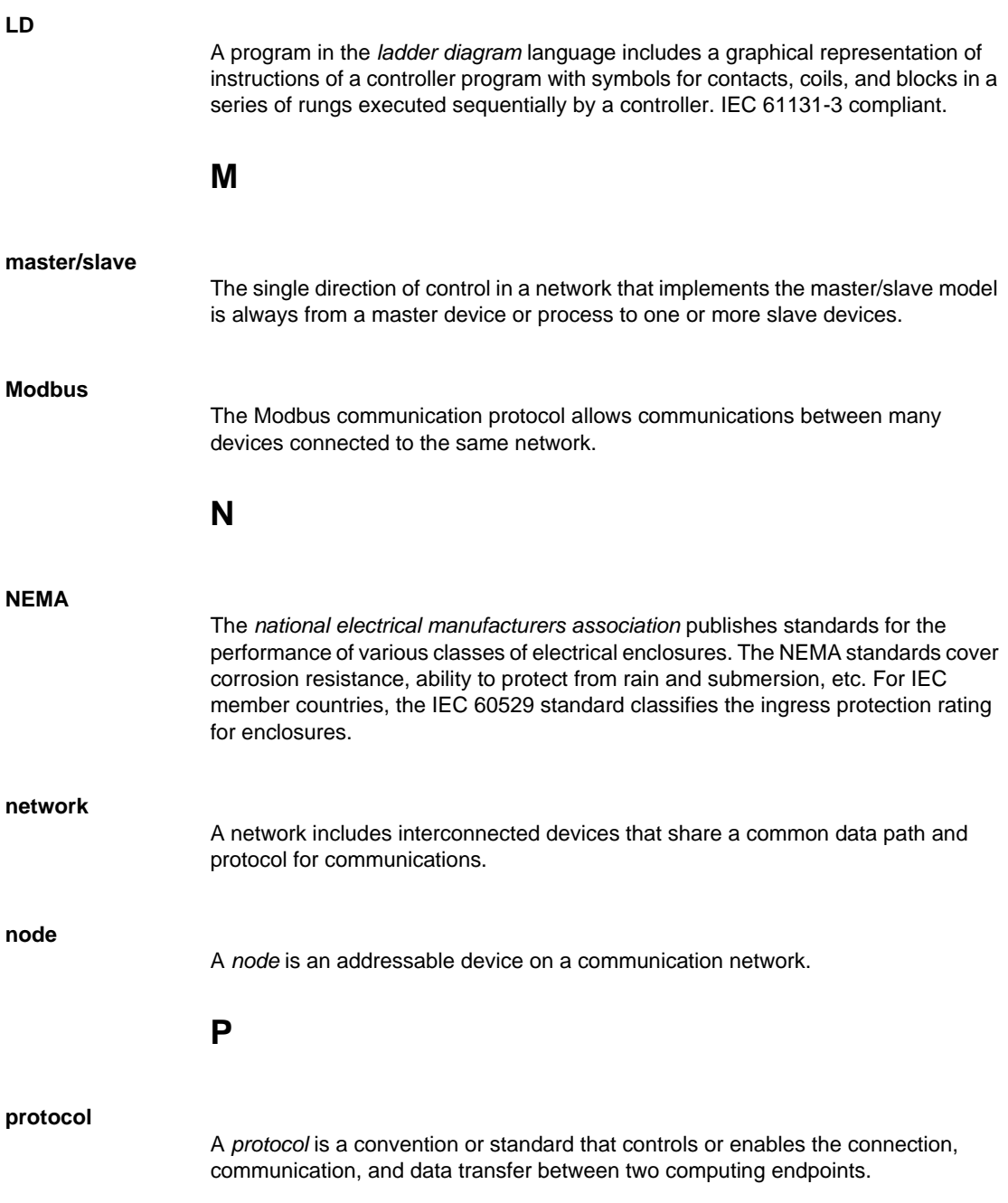

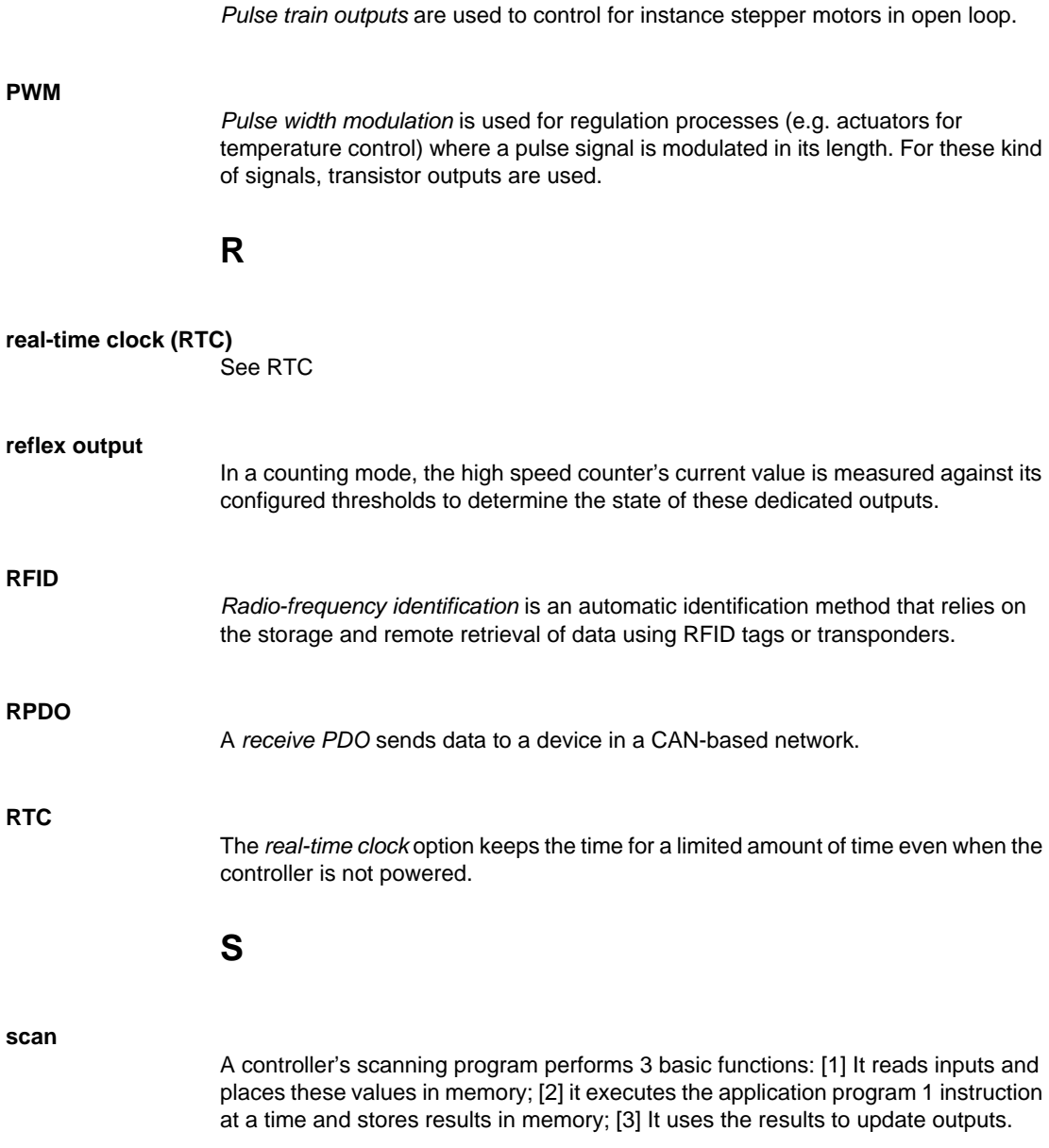

**PTO**

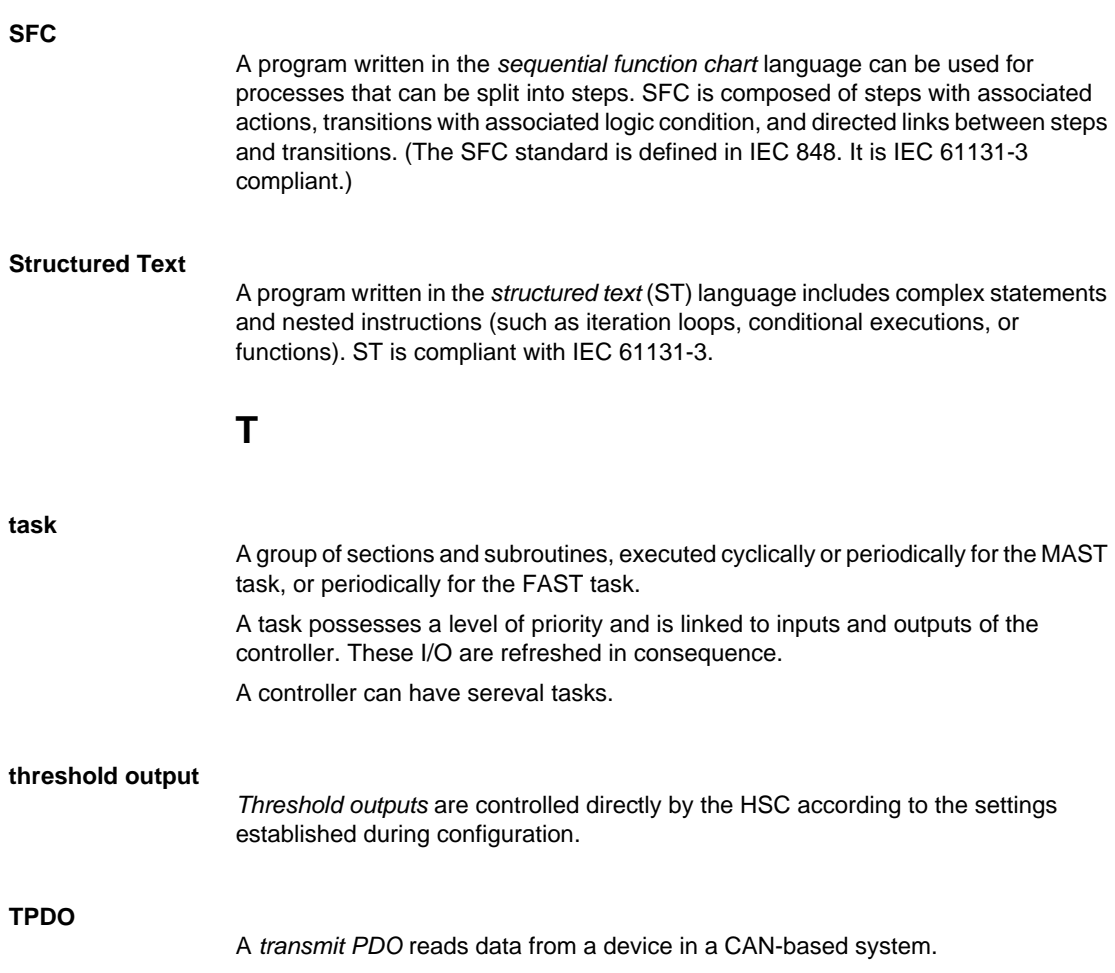

# **Index**

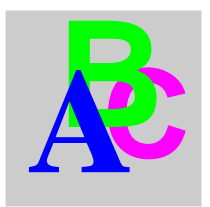

## **A**

Analog I/O modules, *[13](#page-12-0)*